**كلية التربية للعلوم الصرفة MATLAB**

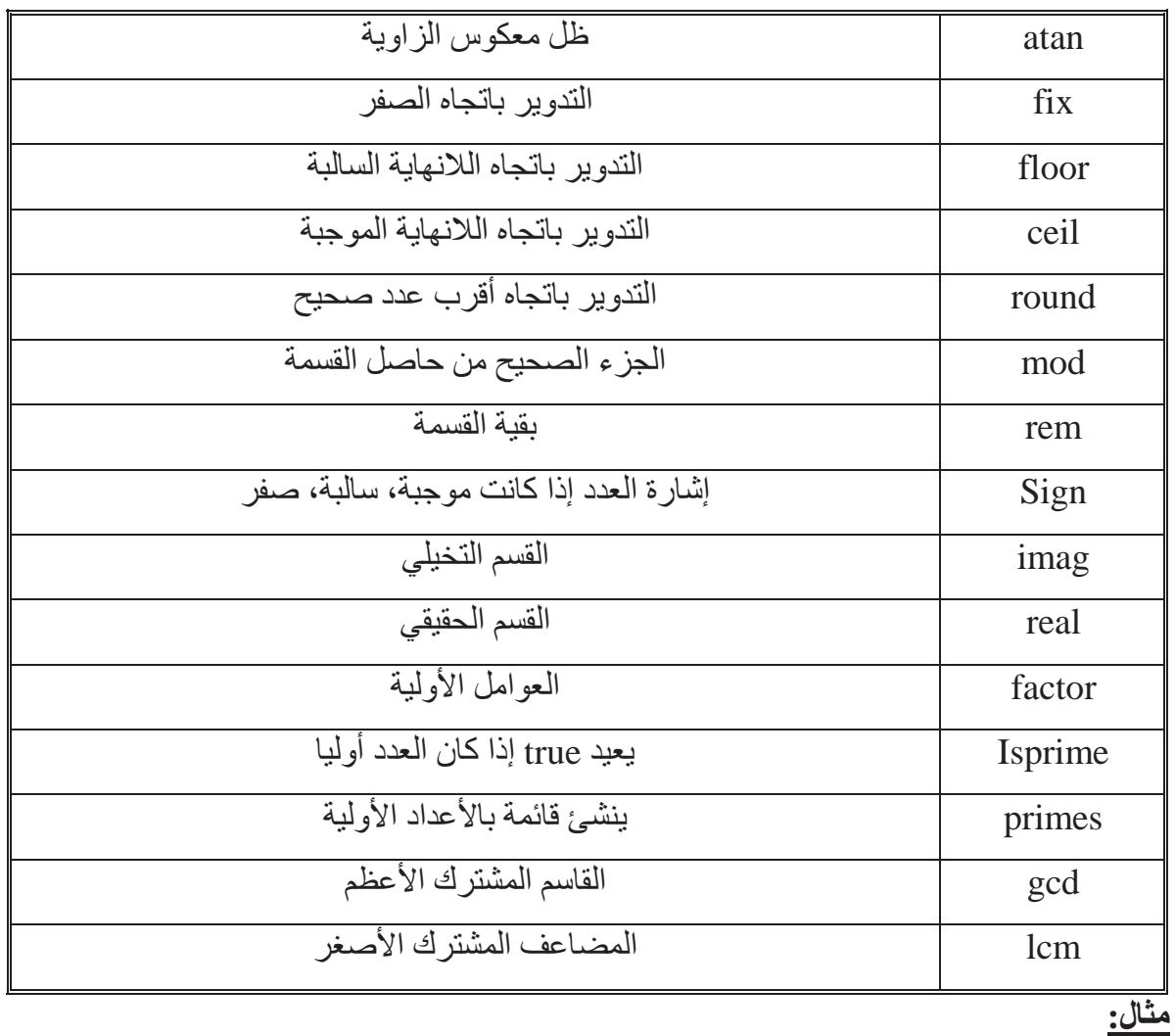

 $>> x = 2.6;$ 

 $\Rightarrow$  y1 = fix (x); y2 = floor (x); y3 = ceil (x); y4 = round (x);

 $y1 = 2$ 

 $y2 = 2$ 

- $y3 = 3$
- $y4 = 3$

**س/ ما لفرق بين الدوال الأربعة أعلاه؟**

**جامعة البصرة**

### **ملاحظة**:

تأخذ الاقترانات المكتبية أولوية بعد الأقواس عند تنفيذ العمليات الحسابية.

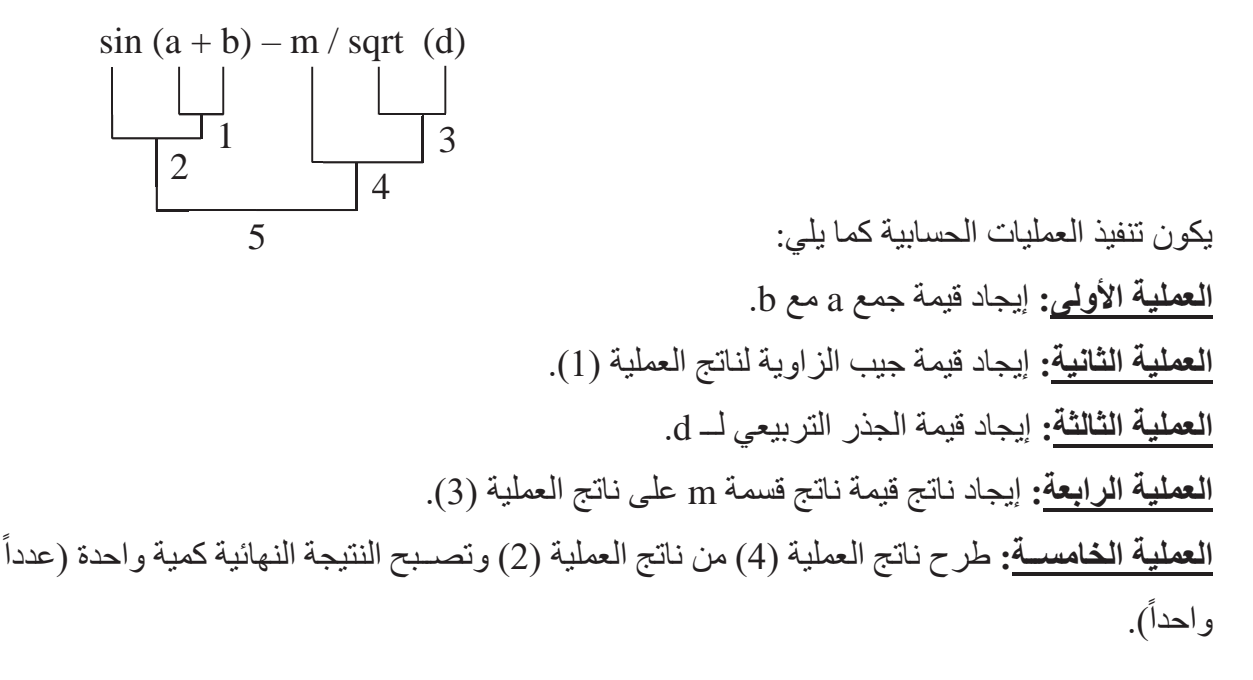

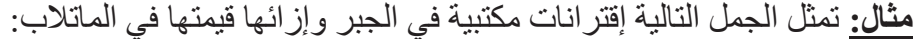

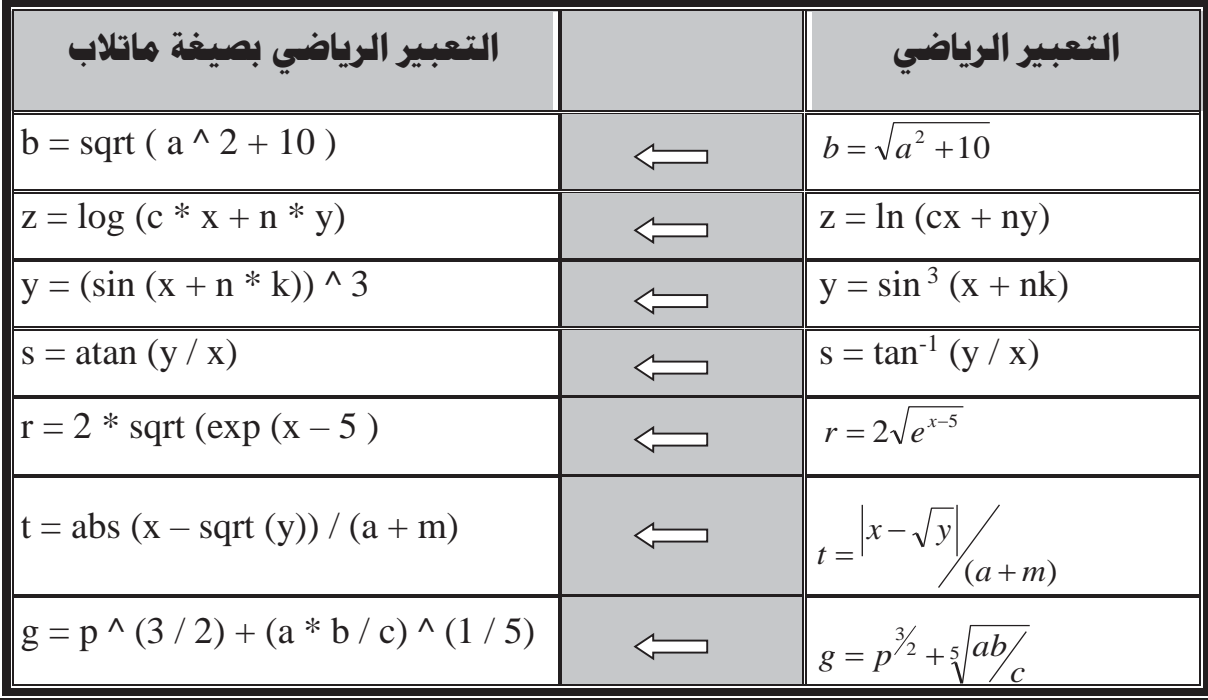

**جامعة البصرة كلية التربية للعلوم الصرفة MATLAB**

## **المصفوفات والعمليات على المصفوفات**

لقد كانت جميع الحســـابات التي أجريتها حتى الآن مؤلفة من أعداد وحيدة البعد ســنســـميها أعداد مفردة. وتعتبر العمليات المجراة على الأعداد المفردة هي أســــاســـيات علم الرياضــــيات. وبنفس الوقت، و عندما يريد الشـخص إجراء نفس العملية على عدد مفرد أو أكثر ، فسـيحتاج إلى أكثر إعادة إجراء العملية عدة مرات، مما يعني هدر في الوقت والجهد. ولحل هذه المشـــكلة، عمد برنامج الماتلاب إلى إجراء العمليات الرياضية على مصفوفة من البيانات.

**: أولا كتابة المصفوفة البسيطة: ً**

**ملاحظة مهمة:** المصفوفة البسيطة (الافقية) هي المصفوفة التي تتكون من صف واحد وعدة أعمدة.

**-1 الطريقة الأولى لكتابة المصفوفة البسيطة:**

يتعامل برنامج الماتلاب مع المصدفوفات بشكل مباشـر وبطريقة سـلسـلة، إذ إن إنشـاء المصـفوفات البسـيطة يتم بطريقة سـهلة جداً. يقتصـر كل ما عليك لإنشـاء مصـفوفة في لغة ماتلاب على أن تبدأ بقوس يسـاري مربع ثم تدخل القيم المطلوبة **بفراغ أو (فارزة)** ثم أغلق المصـفوفة بقوس يميني مربع أيضــاً. كما في المثال الاتي:

**مثال:**

$$
x = [1, 3, 7, 9, 20]
$$
  
x= 1 3 7 9 20

### **-2 الطريقة الثانية لكتابة المصفوفة البسيطة:**

لقد قمنا سـابقاً بإدخال قيم مصــفو فة x عبر كتابة كل العناصــر ضــمن المصــفوفة، و هنا الأمر ٍ مقبول لان المصفوفة x تحوي خمسة عناصر فقط، ماذا لو احتوت 111 عنصراً؟ هناك عدة طرق لإدخال عناصـــر المصـــفوفة x، وذلك **باســتخدام النقطتين المتعامدتين**، كما في الأمثلة الاتية:

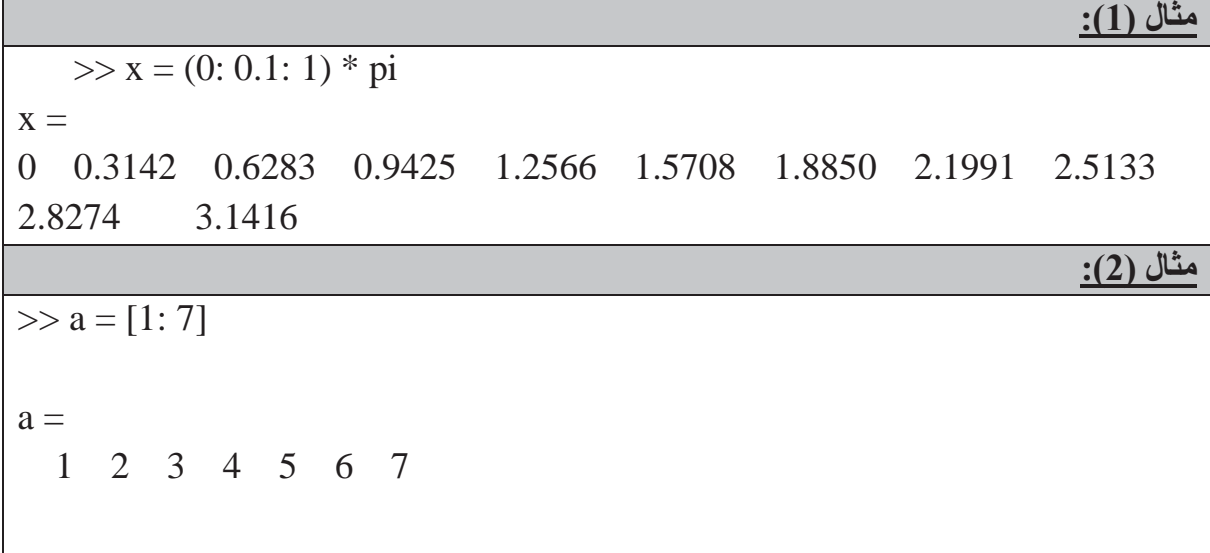

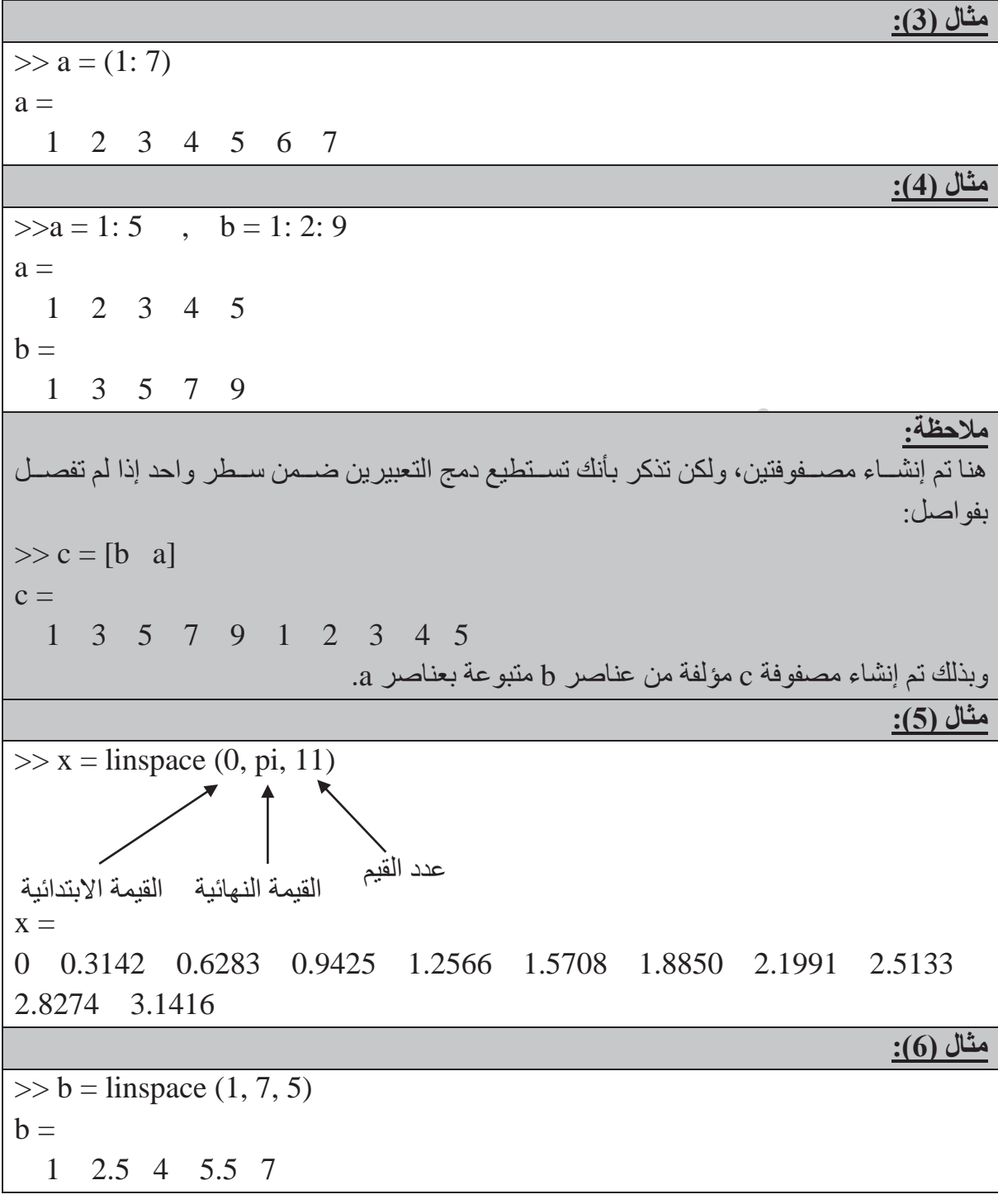

## **: ثانيا عنونة المصفوفة البسيطة أو الفهرسة (للوصول الى أي عنصر داخل المصفوفة)**: **ً مثال:**

 $y = \sin (x)$   $0 \le x \le \pi$  $x = [0 \t0.1 * pi \t0.2 * pi \t0.3 * pi \t0.4 * pi \t0.5 * pi \t0.6 * pi \t0.7 * pi \t0.8 * pi \t0.9 * pi \t0.9 * pi \t0.1 * pi \t0.1 * pi \t0.1 * pi \t0.1 * pi \t0.1 * pi \t0.1 * pi \t0.1 * pi \t0.1 * pi \t0.1 * pi \t0.1 * pi \t0.1 * pi \t0.1 * pi \t0.1 * pi \t0.1 * pi \t0.1 * pi \t0.1 * pi \t0.1 * pi \t0.1 * pi \t0.1 * pi \t0.1 * pi \t0.1 *$ pi]  $y = \sin(x)$ 

**جامعة البصرة**

عند كتابة (sin (x فأن برنامج الماتلاب يعلم بأنك تريد حســـاب الجيب لكل قيم x ويقوم بوضـــع النتائج في مصفوفة أخرى هي y وتجعل هذه الإمكانية للبرنامج مختلفة عن لغات البرمجة الأخرى.

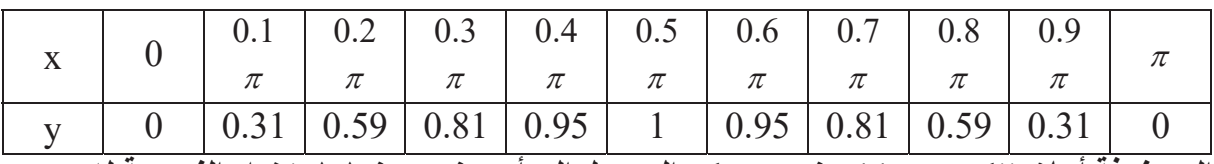

Г

**المصفوفة أعلاه تتكون من 11 عنصر، يمكن الوصول إلى أي عنصر منها باستخدام الفهرسة له.**

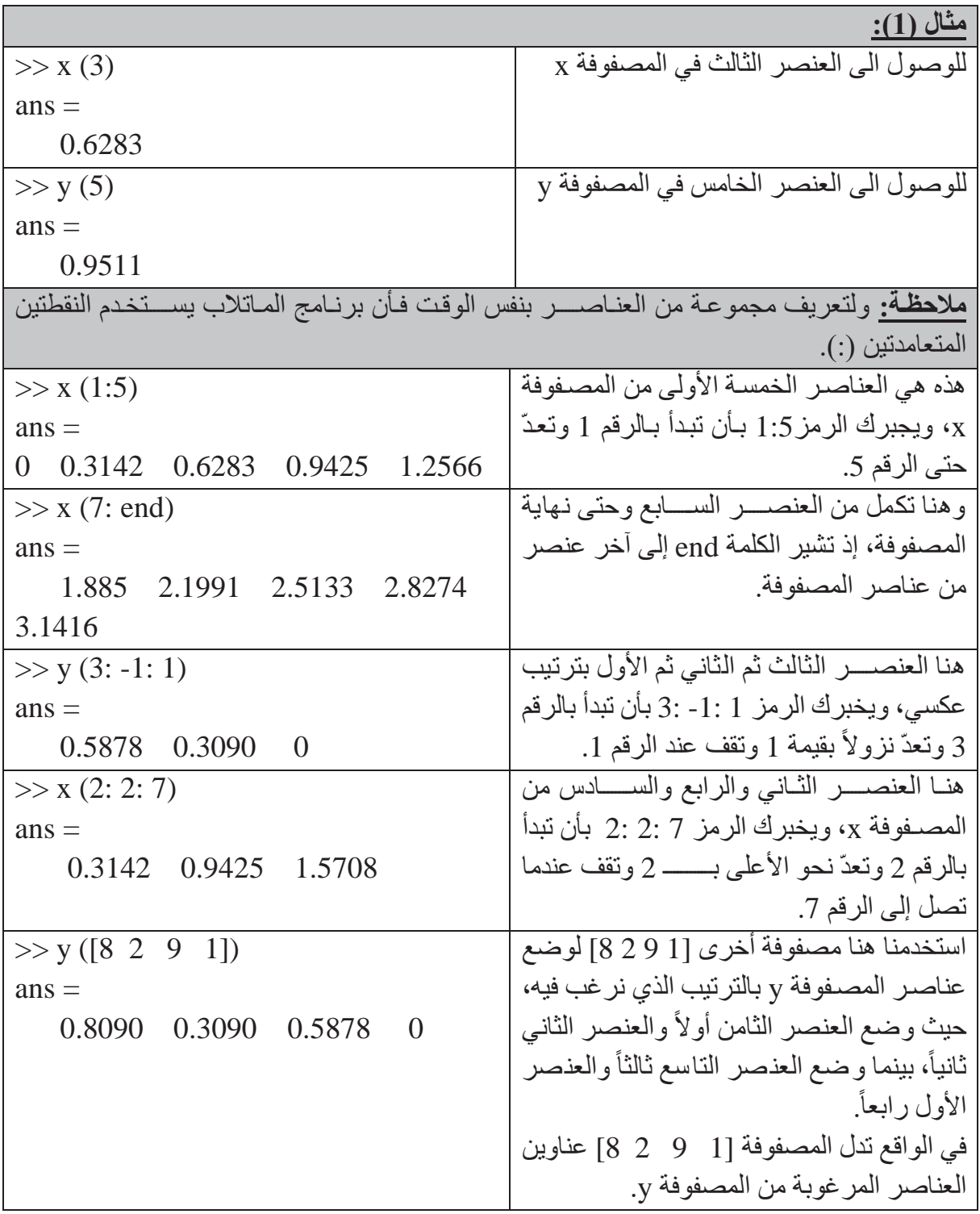

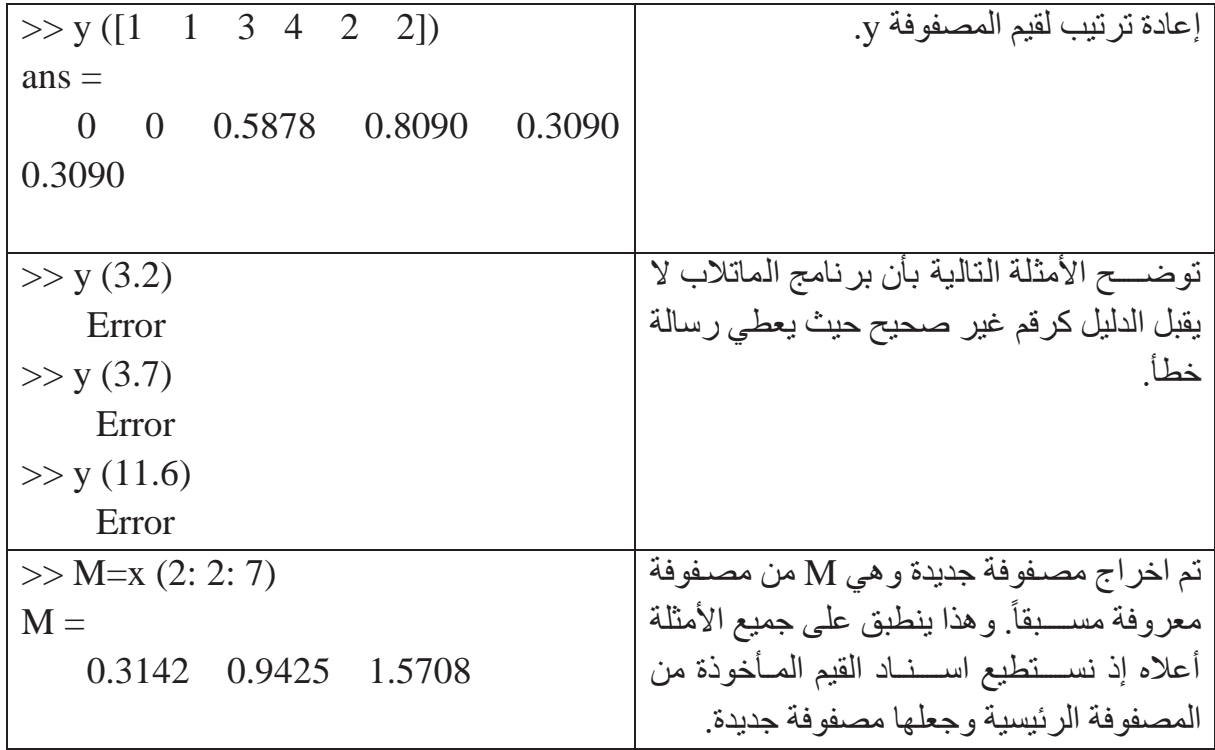

## **: ثالثا كتابة المصفوفة الاعتيادية: ً**

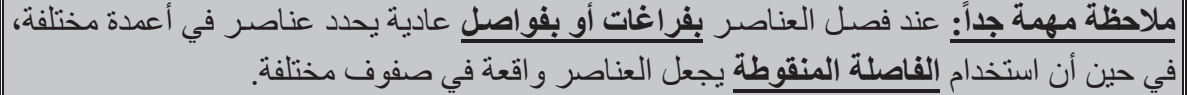

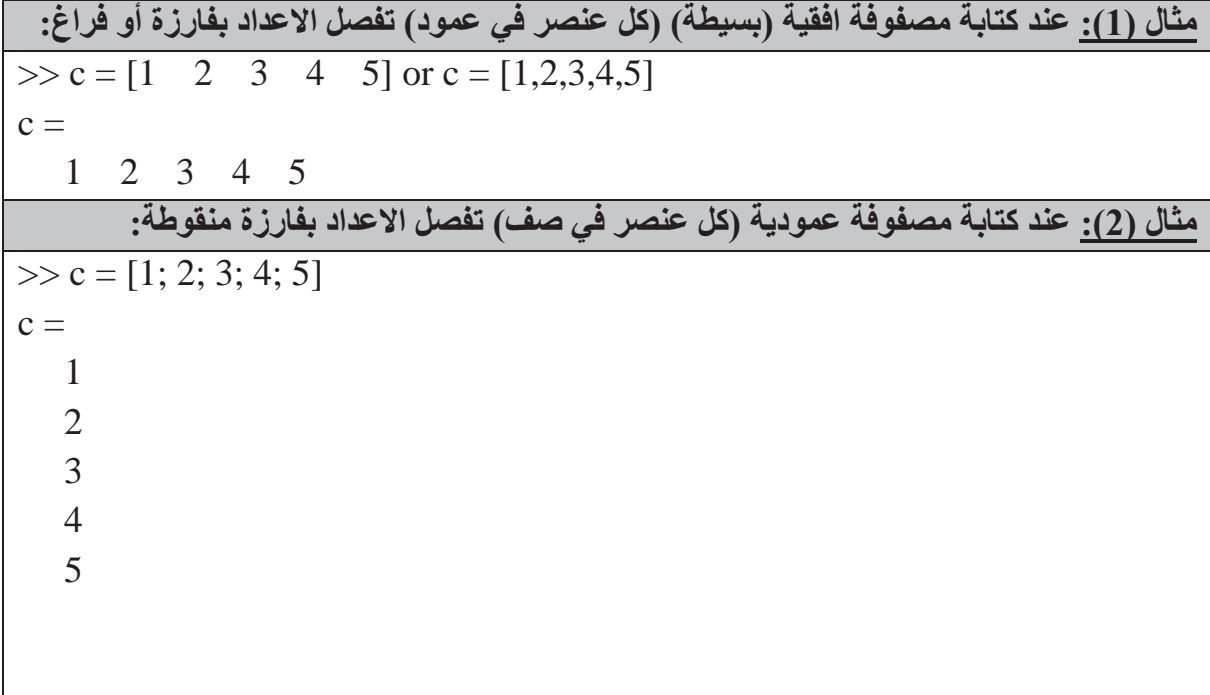

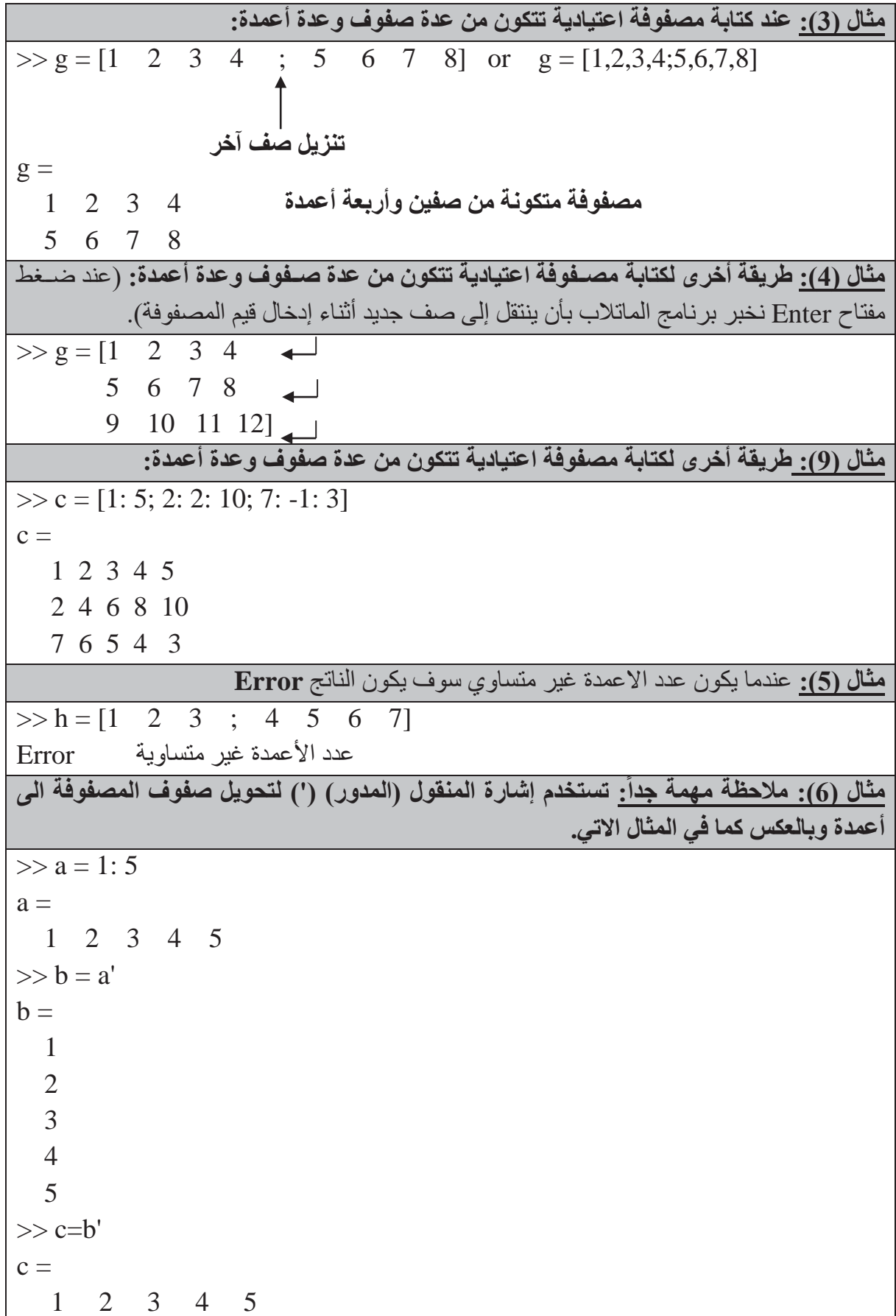

### **جامعة البصرة**

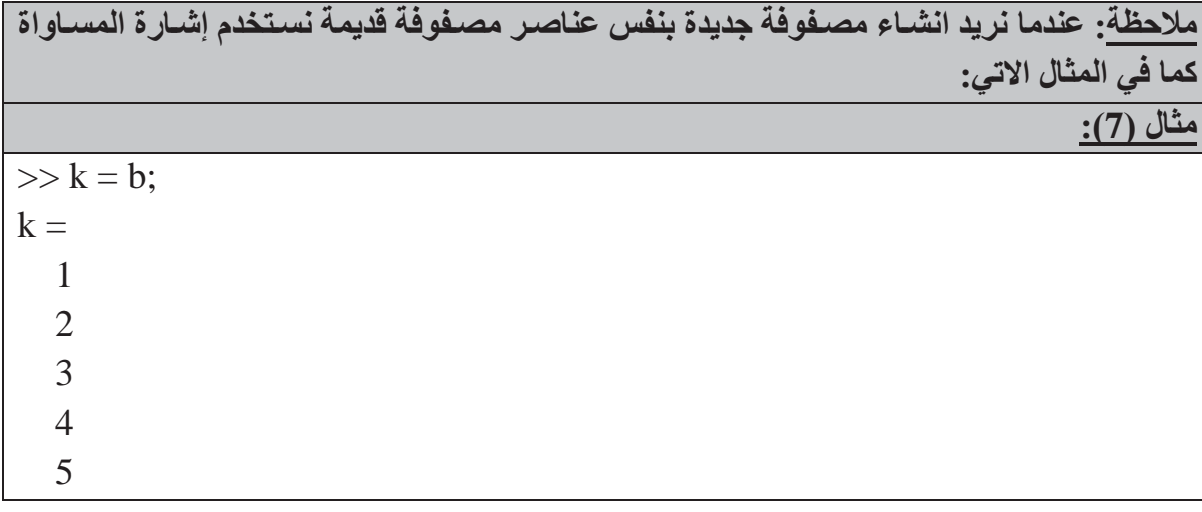

**رابعا: عنونة المصفوفة الاعتيادية أو الفهرسة (للوصول الى أي عنصر أو مصفوفة)**: **ً**

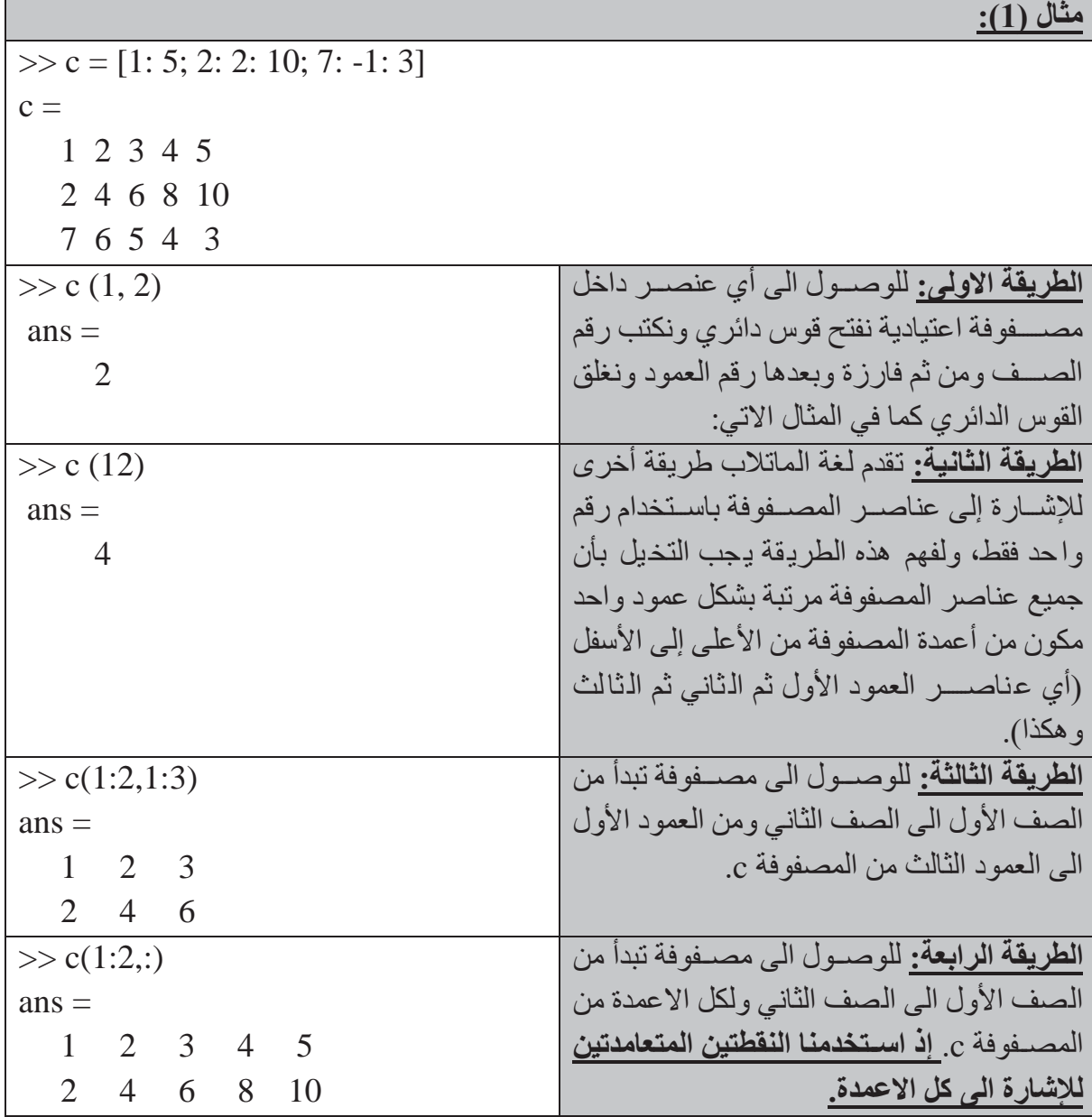

## **كلية التربية للعلوم الصرفة MATLAB**

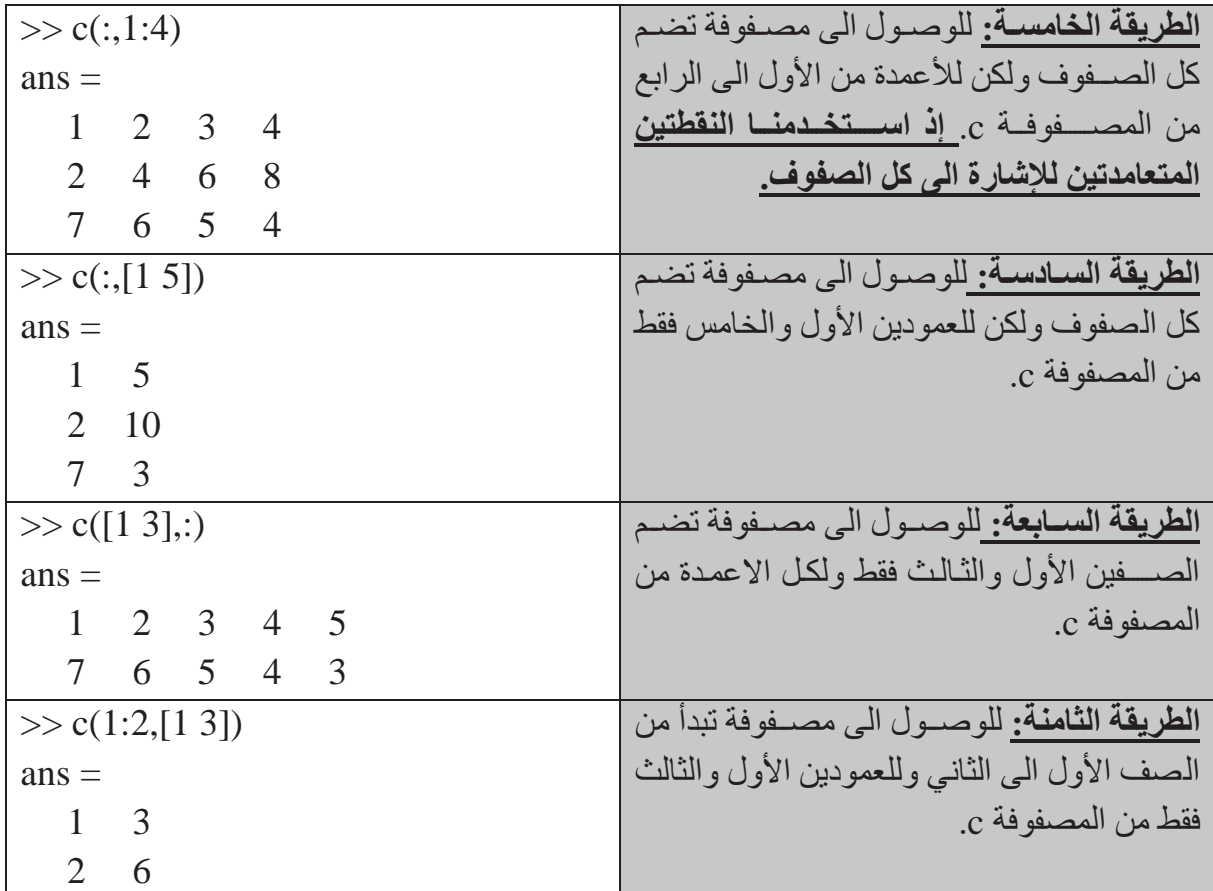

## **خامسا: المصفوفات القياسية: ً**

يمكّنك برنامج الماتلاب من إنشـاء مصــفوفات قياســية، وذلك لتمتع تلك المصــفوفات بخواص وميزات خاصـة، وتتضمن أيضـاً المصفوفات التي جميع عناصـر ها صفرية أو مساوية للواحد، ومصفوفات الأعداد العشوائية والمصفوفات القطرية والمصفوفات التي عناصرها أعداد ثابتة.

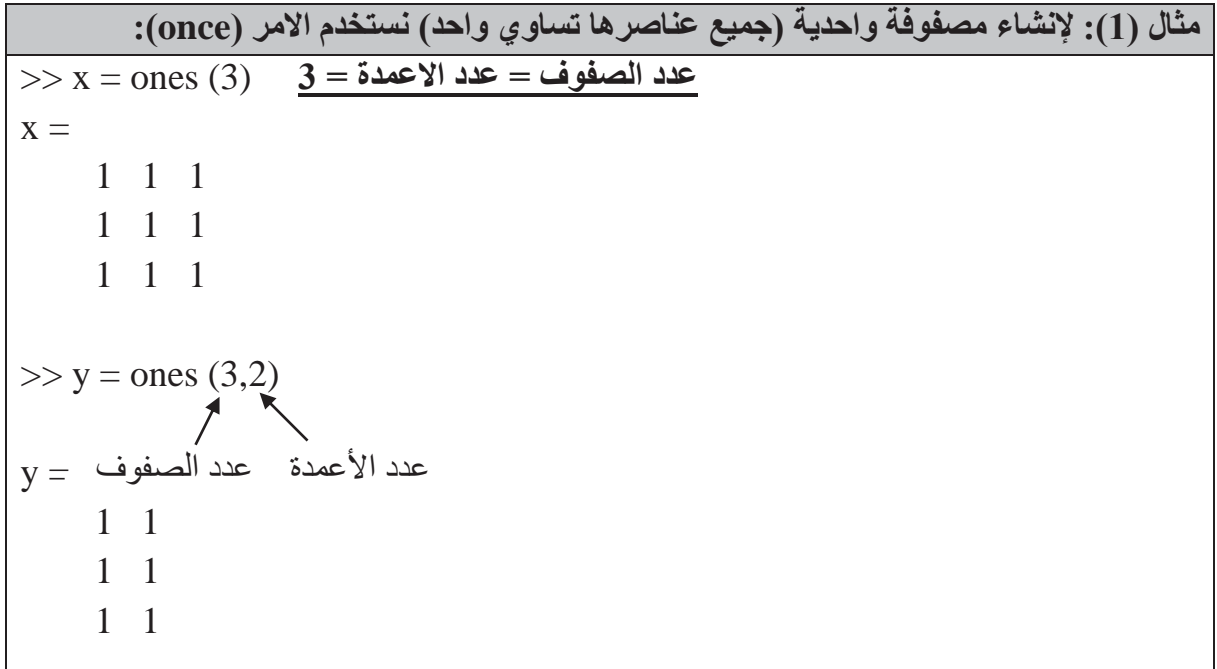

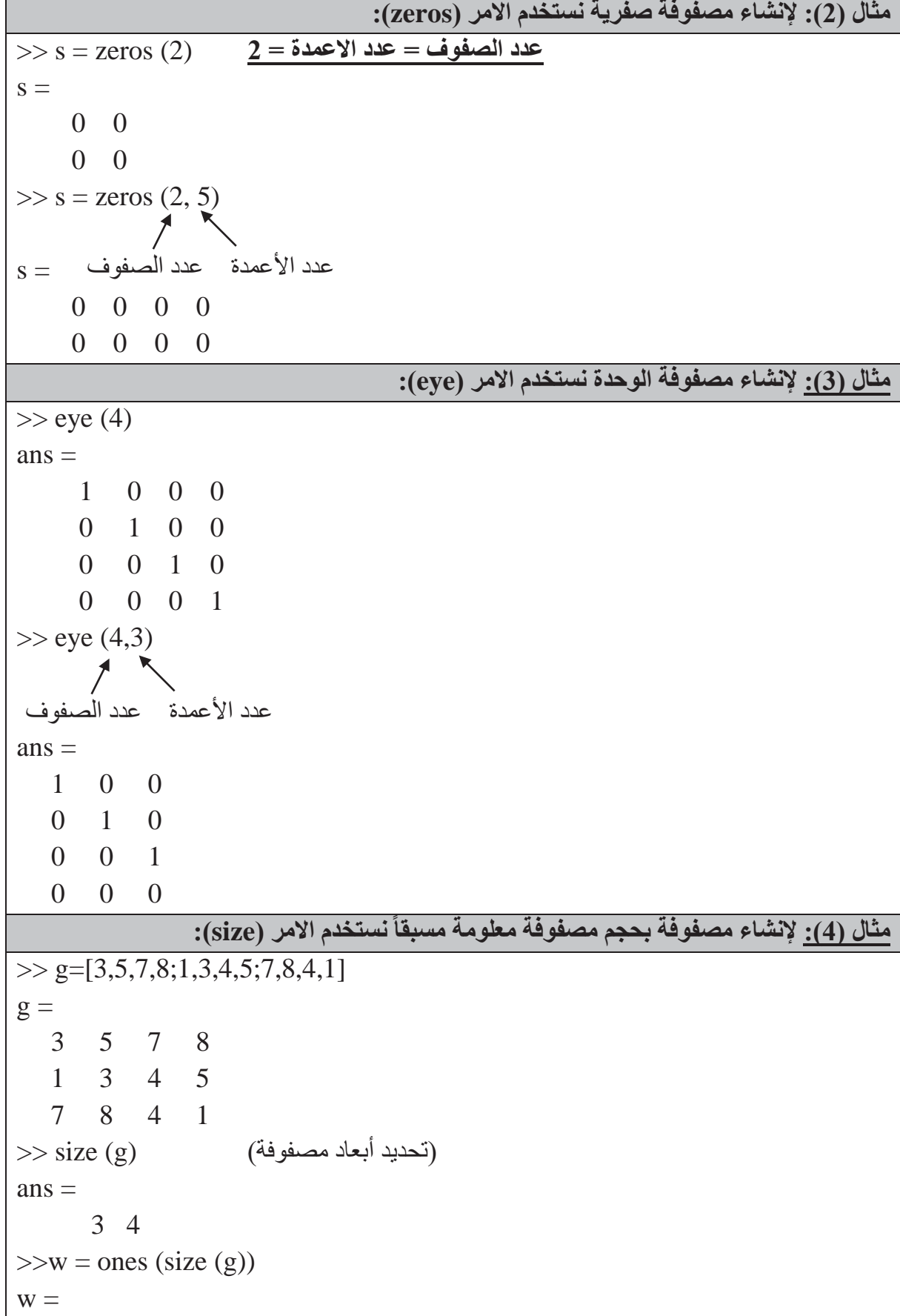

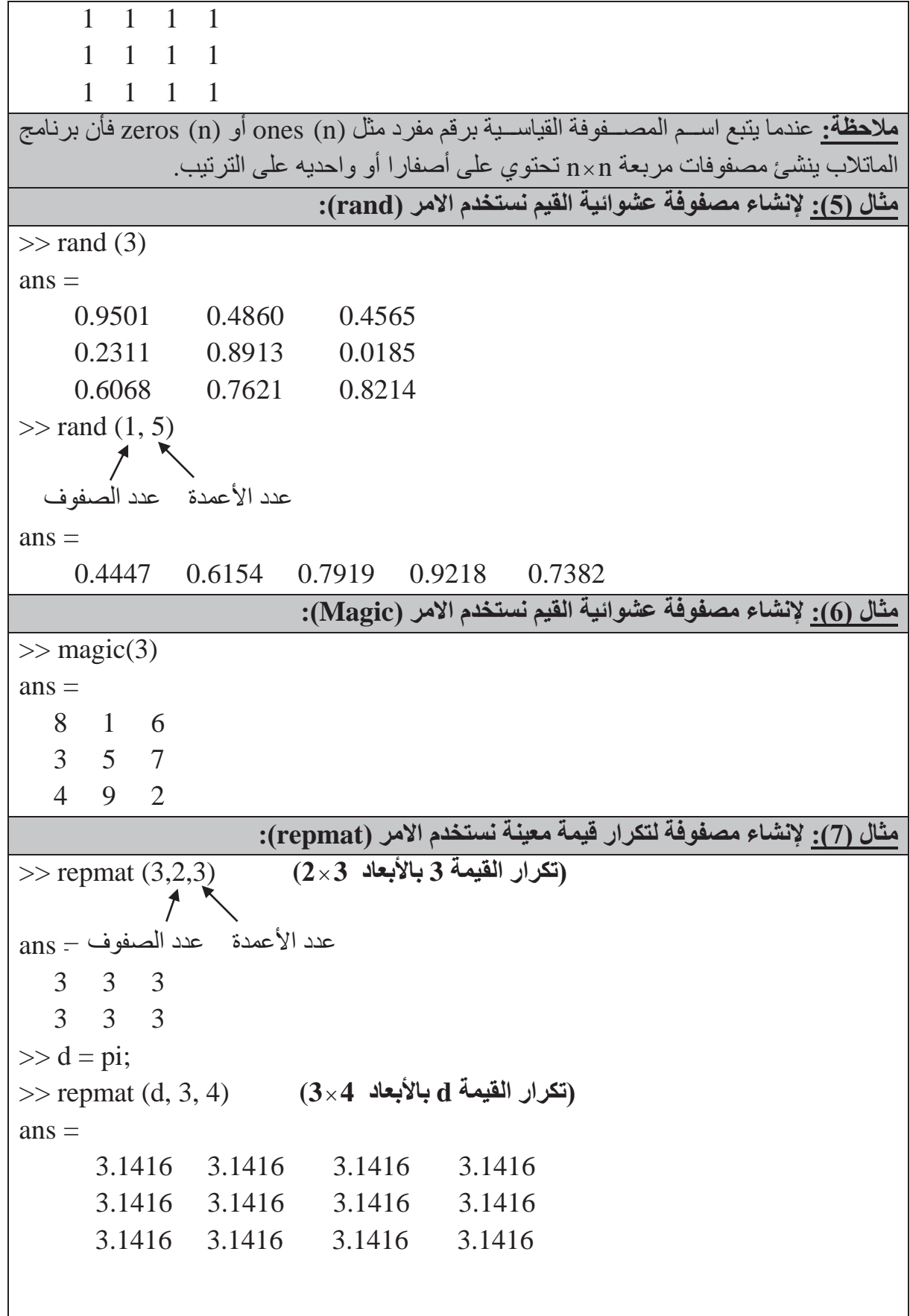

## **كلية التربية للعلوم الصرفة MATLAB**

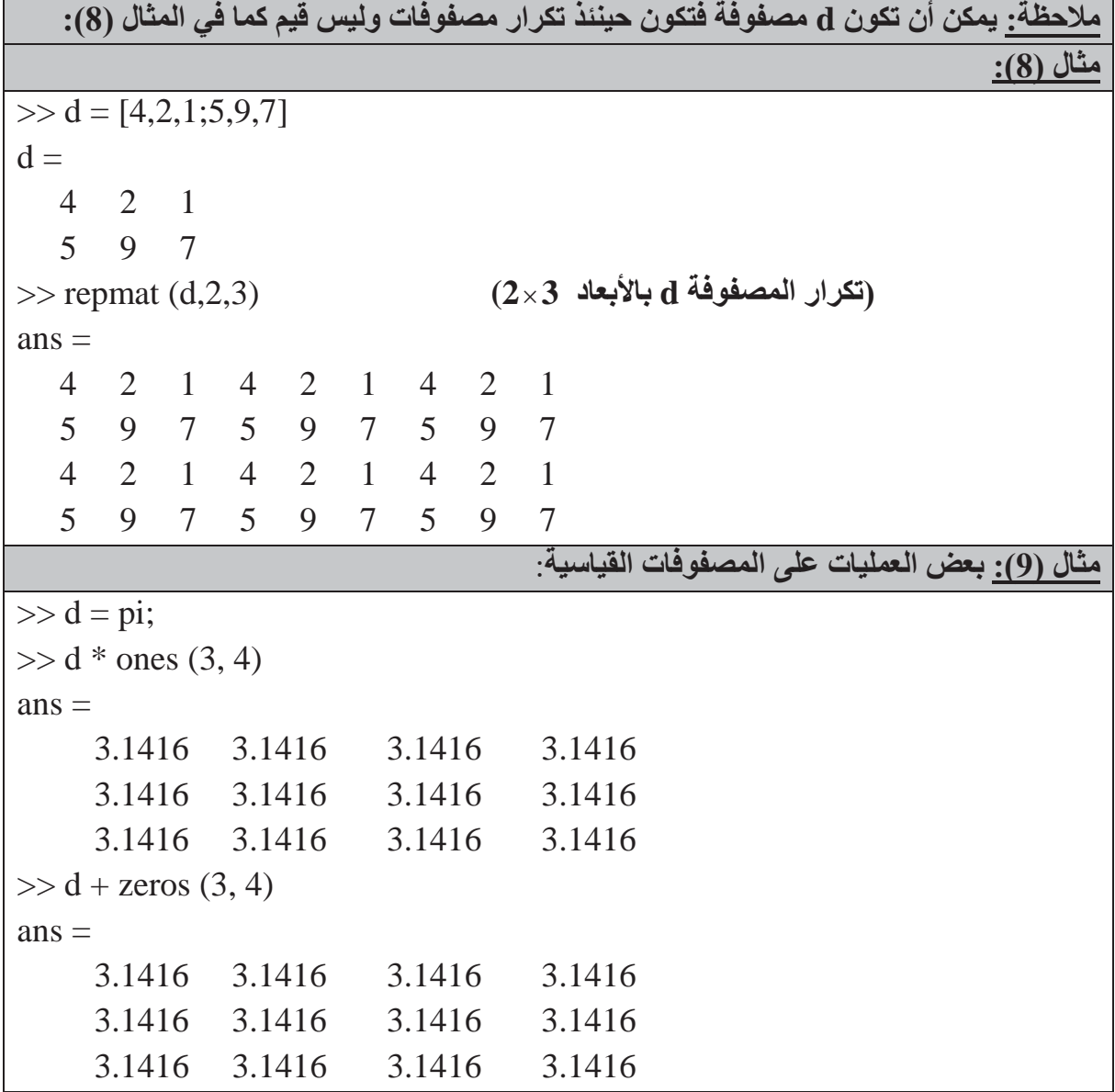

 **: التعامل مع المصفوفات: سادسا ً**

**ملاحظة مهمة:** لقد امتلك برنامج الماتلاب العديد من الطرق للتعامل مع المصѧѧѧѧѧѧفوفات، وكانت هذه الخاصـــــــــــية هي أهم مميزات البر نامج، فما إن تُحدّد المصـــــــفوفة حتى يزودك البر نامج بأقوى طرق الإدخال، التوســعة أو إعادة ترتيب بعض أجزاء المصـــفوفة عبر اســتعمال تعابير أو تعليمات محددة وممتعة، وتعتبر معرفة هذه التعليمات مفتاح الاسـتعمال الفعال لبرنامج الماتلاب ولشــرح التعامل مع المصفوفات نأخذ الأمثلة التالية:

**مثال (1):**

 $\Rightarrow$  A = [1 2 3; 4 5 6; 7 8 9]  $A =$ 1 2 3

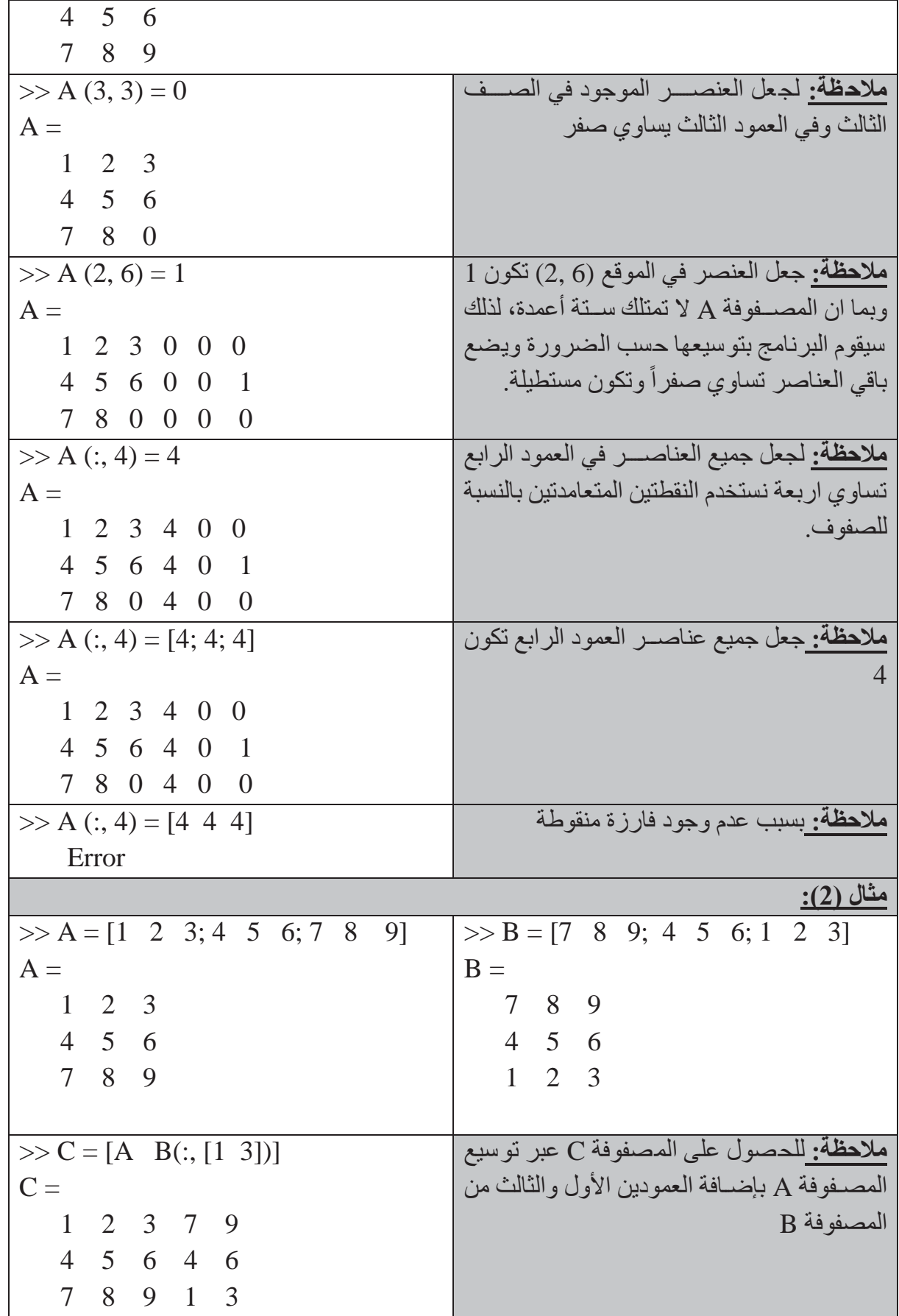

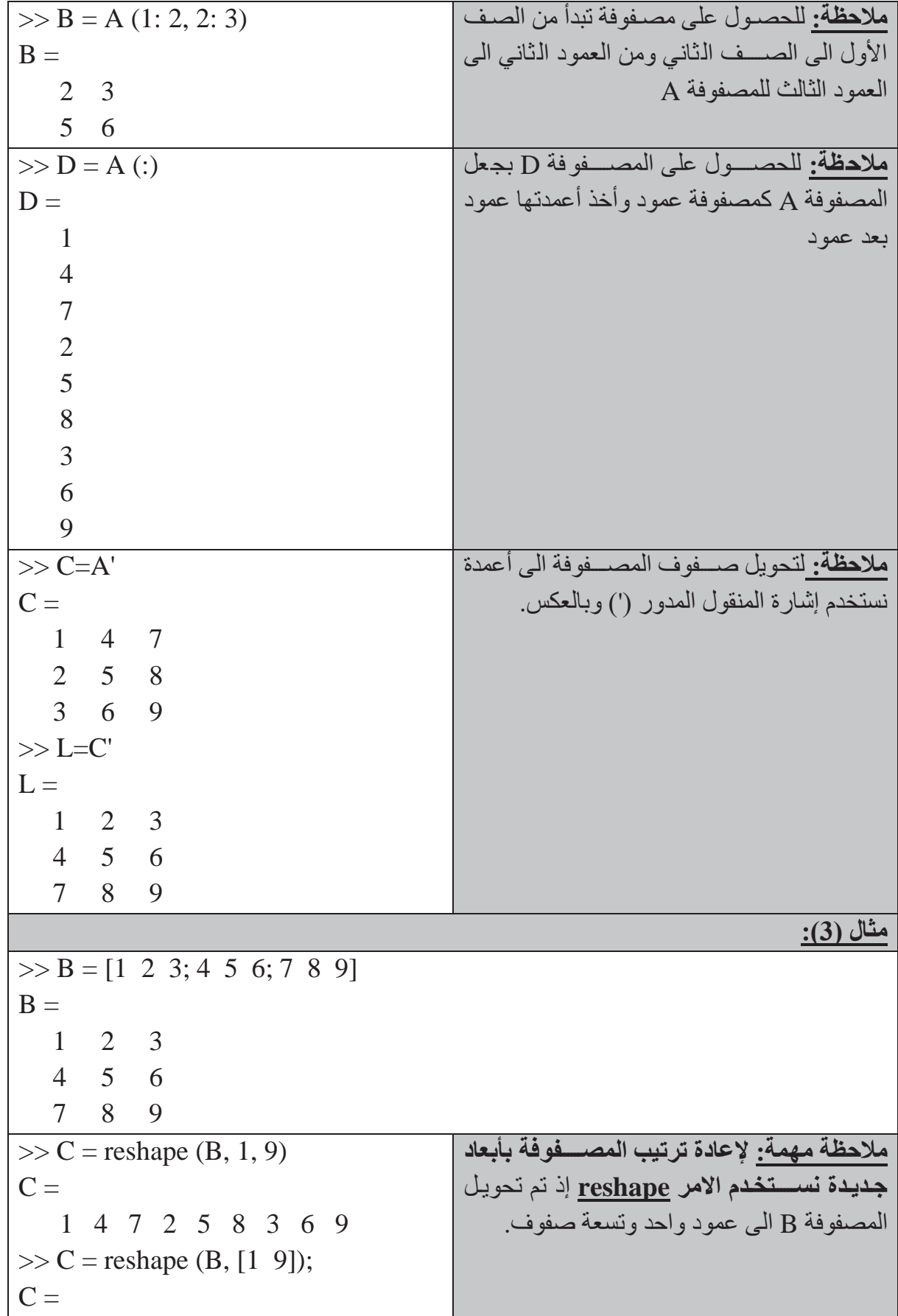

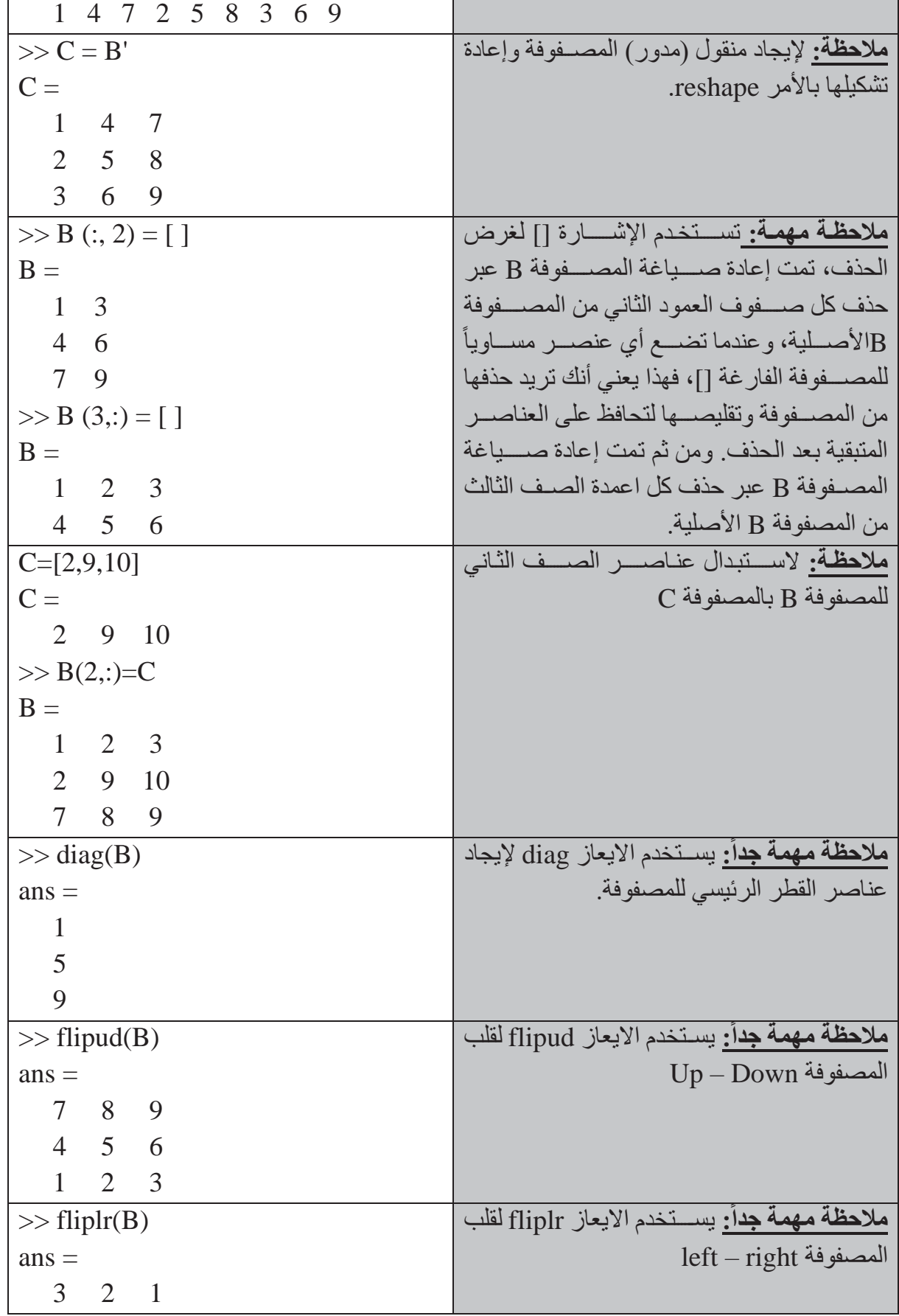

**كليةالتربية للعلوم الصرفة**

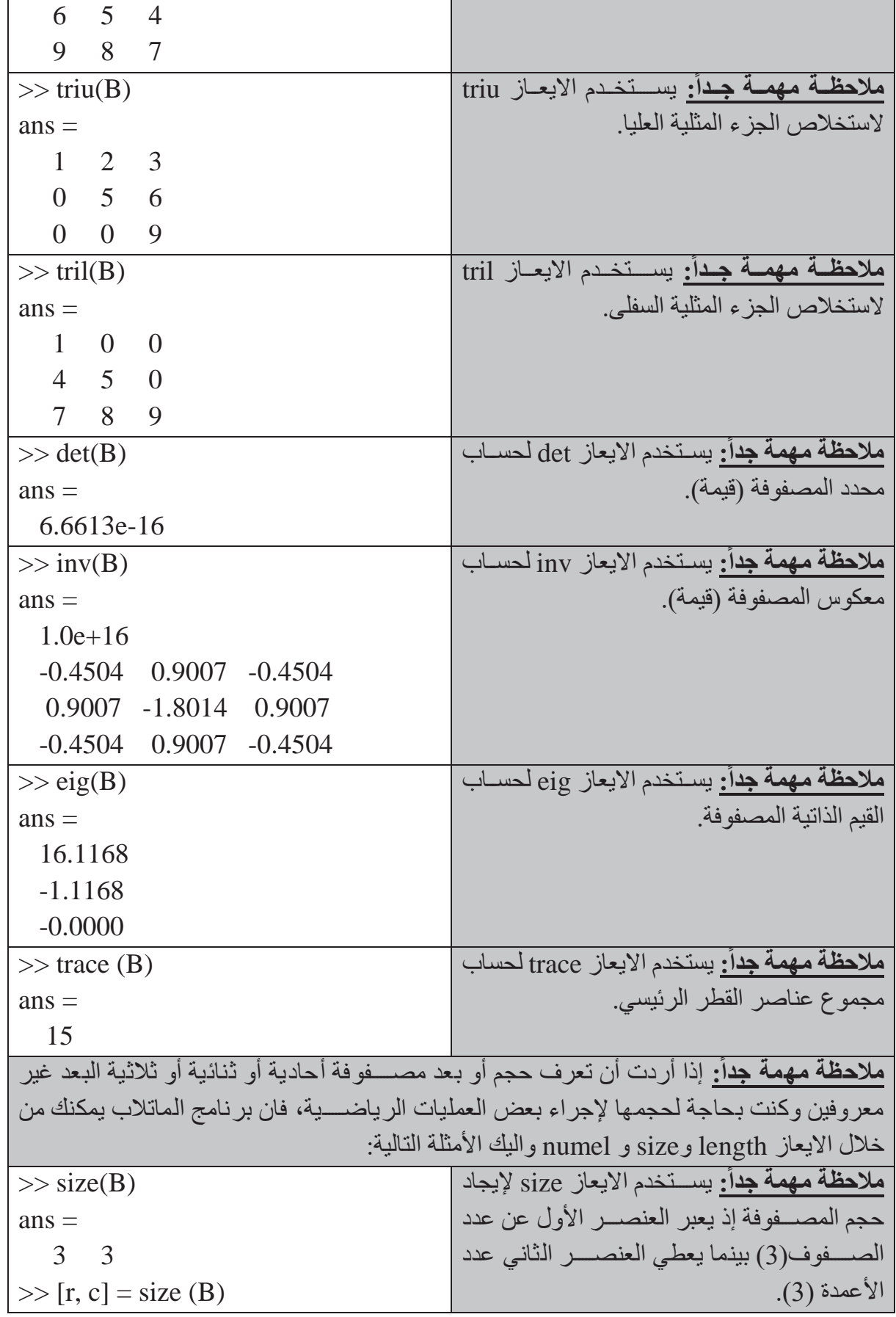

## **MATLAB**

### **كليةالتربية للعلوم الصرفة**

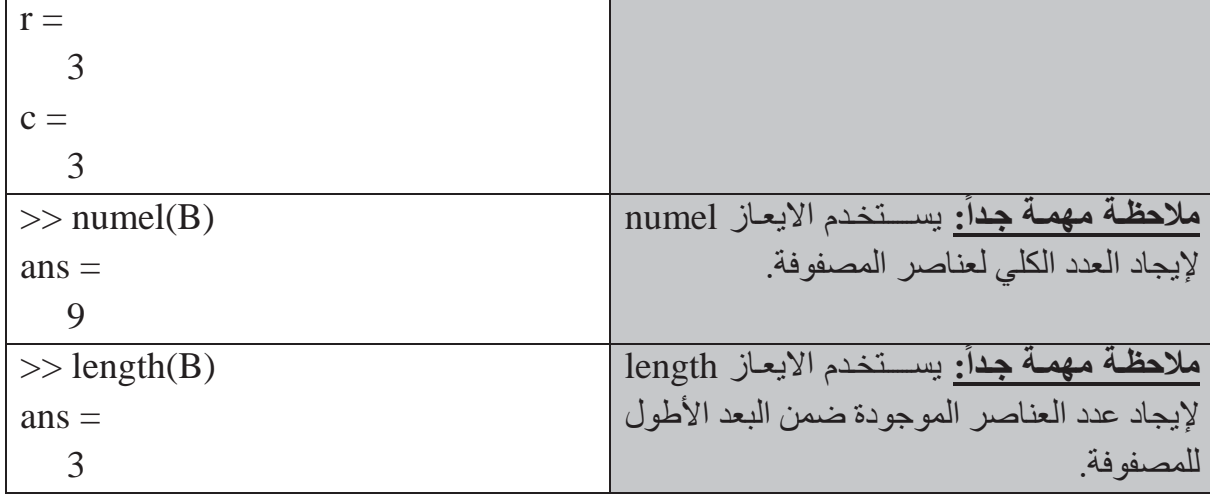

ملا**حظة مهمة:** هناك المصــفوفات المنطقية الناتجة عن العمليات المنطقية. كما يمكن أيضـــاً اســتخدام المصــفوفات المنطقية إذا كان حجمها مســاويا لحجم المصــفوفات المعنونة، ويتم في هذه الحالة الإبقاء على العناصر ذات القيمة (1) أي true وهي العناصر المحققة للشرط بينما يتجاهل العناصر (0) أي false وهي العناصر غير المحققة الشرط. ولنأخذ المثال التالي:

**مثال (4):**

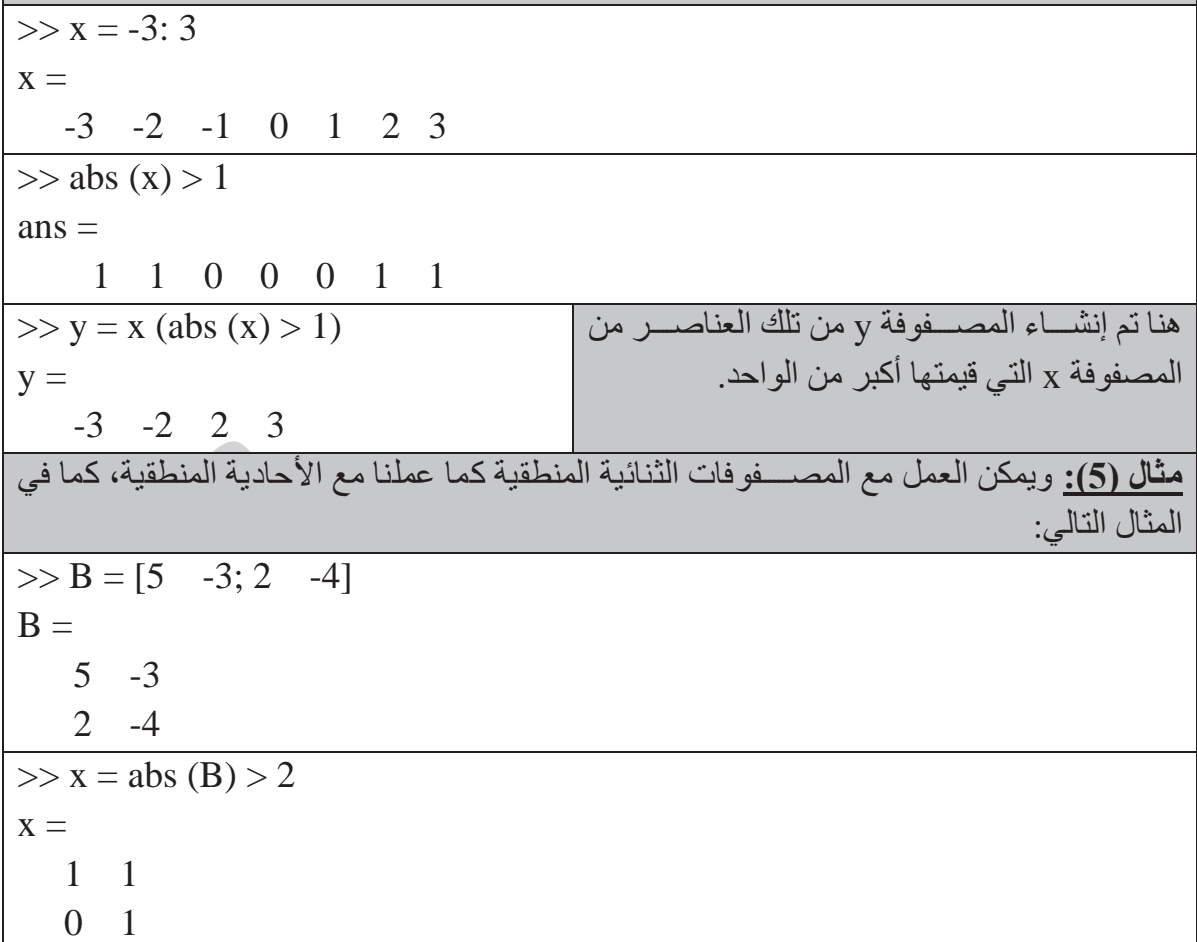

**كليةالتربية للعلوم الصرفة MATLAB**

### **سابعا: العمليات الحسابية بين المصفوفة والعدد المفرد: ً**

تجري العديد من العمليات الحسابية كعملية الإضافة والطرح والضرب والقسمة بين العدد المفرد وبين جميع عناصر المصفوفة.

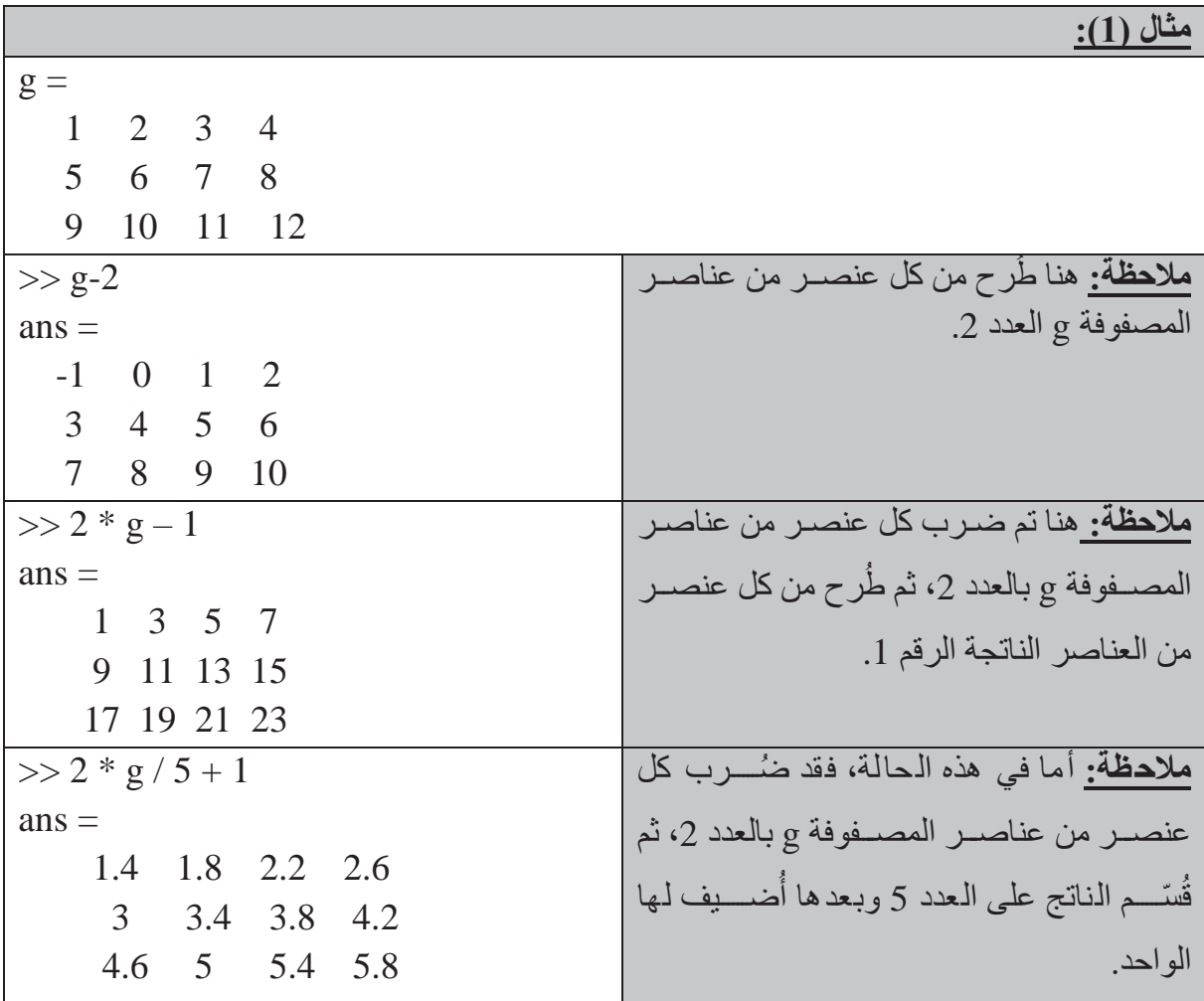

### **ثامنا: العمليات الحسابية بين المصفوفات: ً**

لا تعتبر العمليات الحســابية بين المصـــفوفات بســبطة تماماً مثل العمليات الحســابية المجراة بين المصـفوفات والأعداد المفردة. وبشكل أوضح، فالعمليات الحسـابية المجراة بين مصـفوفات مختلفة الأبعاد والحجوم تعد عمليات صـعبة التحديد، وتعد العمليات الحسـابية على المصـفوفات متسـاوية الأبعاد من جمع وطرح وضرب وقسمة من العمليات الأساسية في لغة الماتلاب واليك الأمثلة التالية:

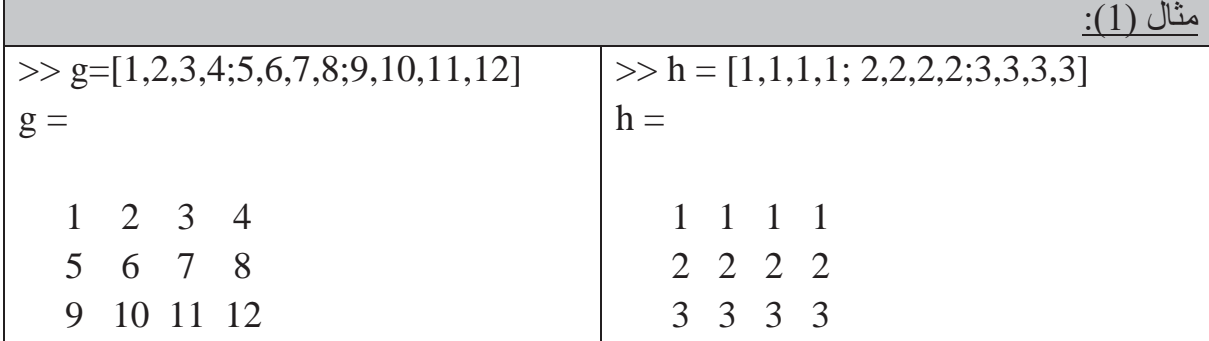

## **MATLAB**

**كليةالتربية للعلوم الصرفة**

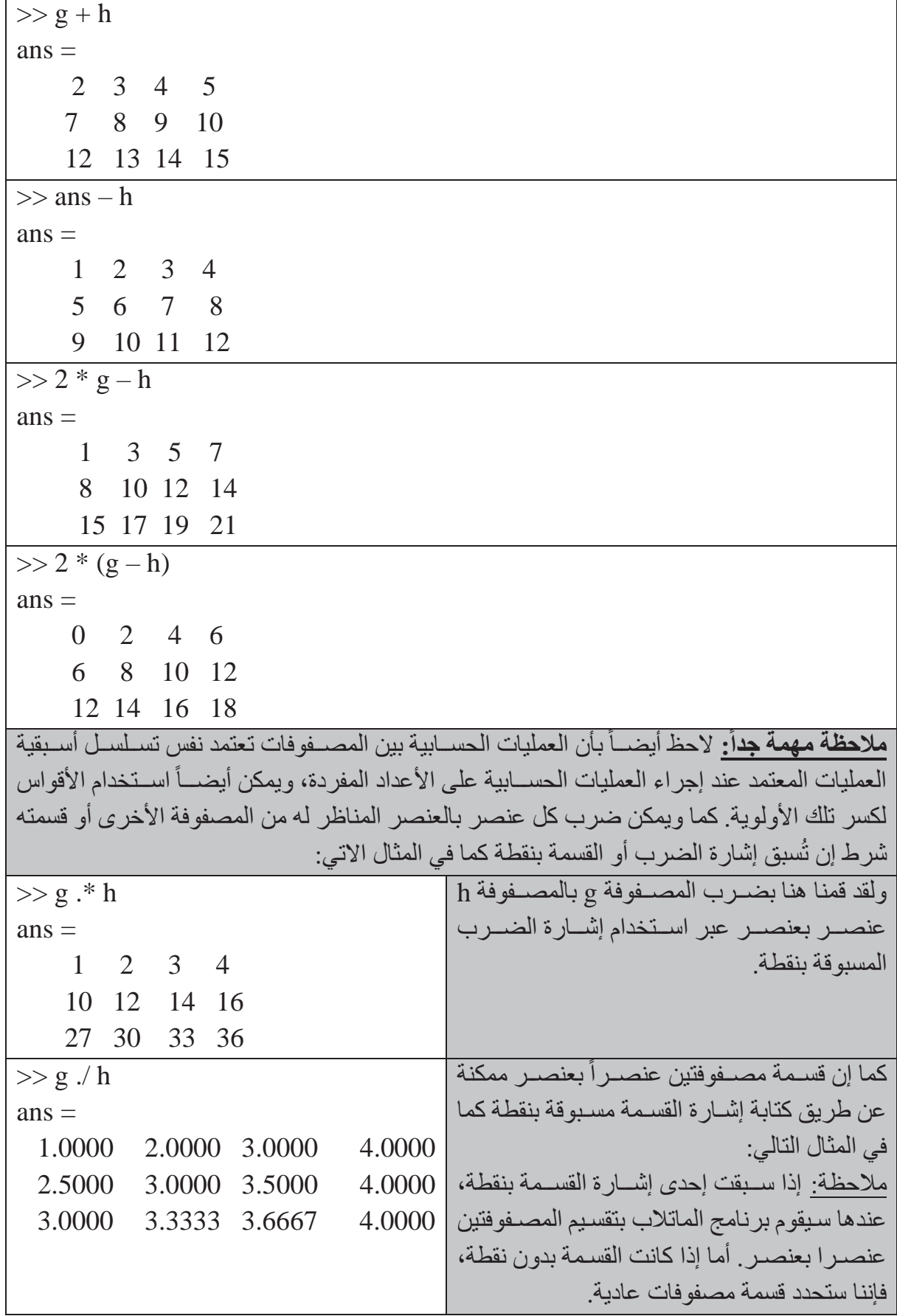

## **MATLAB**

**جامعة البصرة**

**كليةالتربية للعلوم الصرفة**

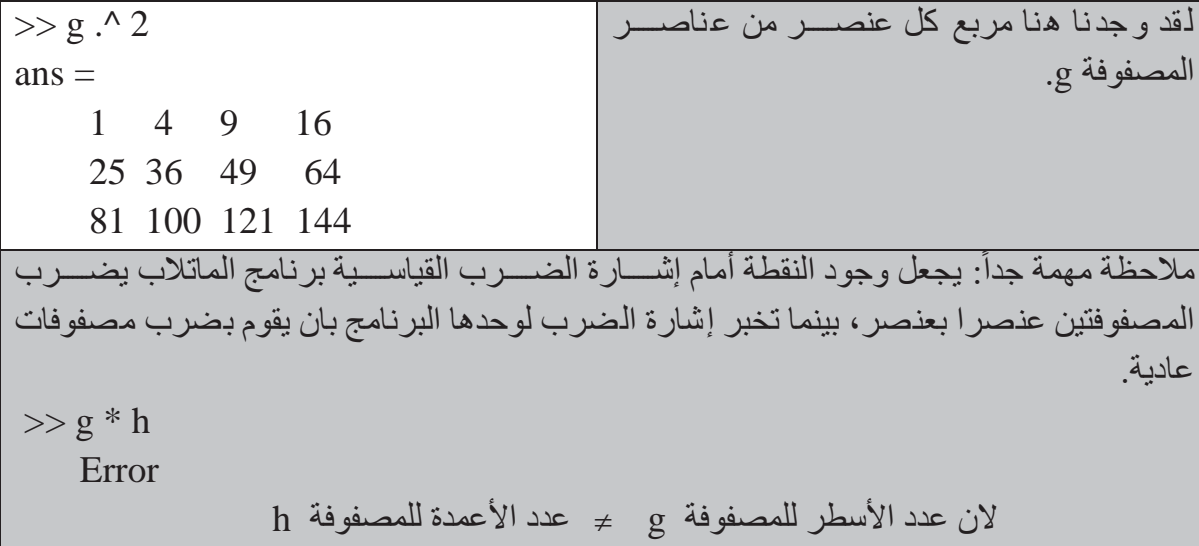

**تاسعا: البحث عن مصفوفة جزئية: ً**

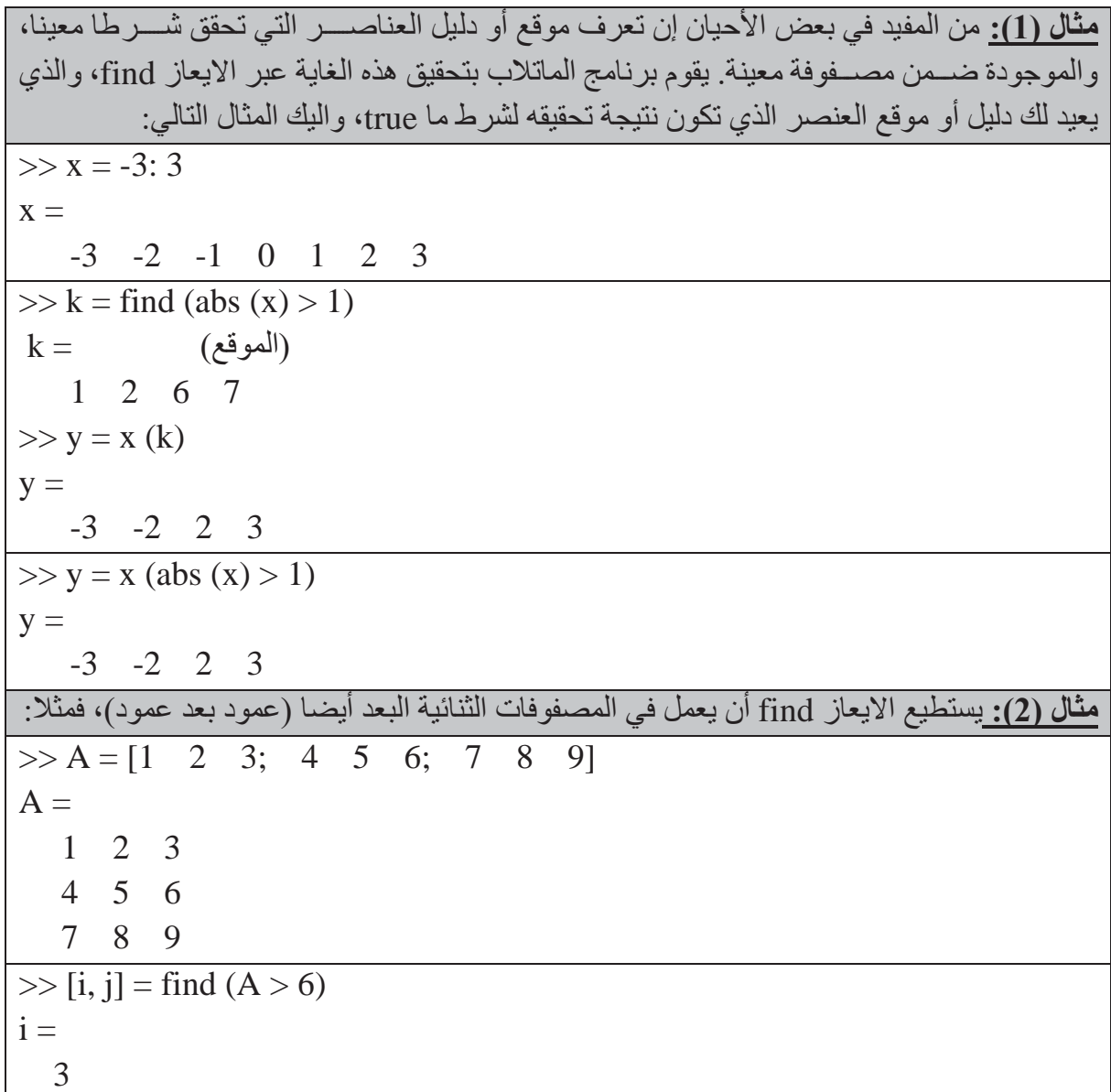

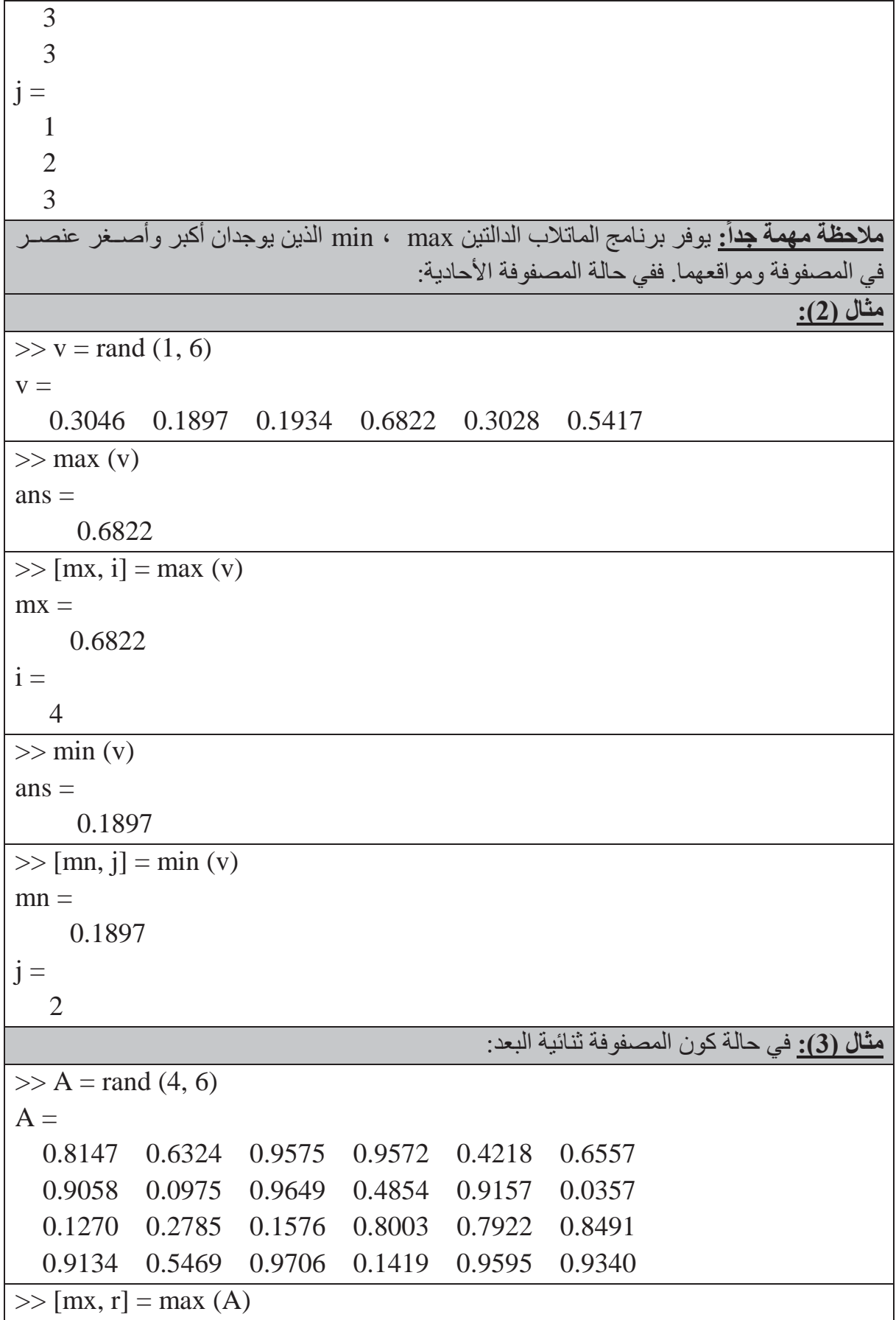

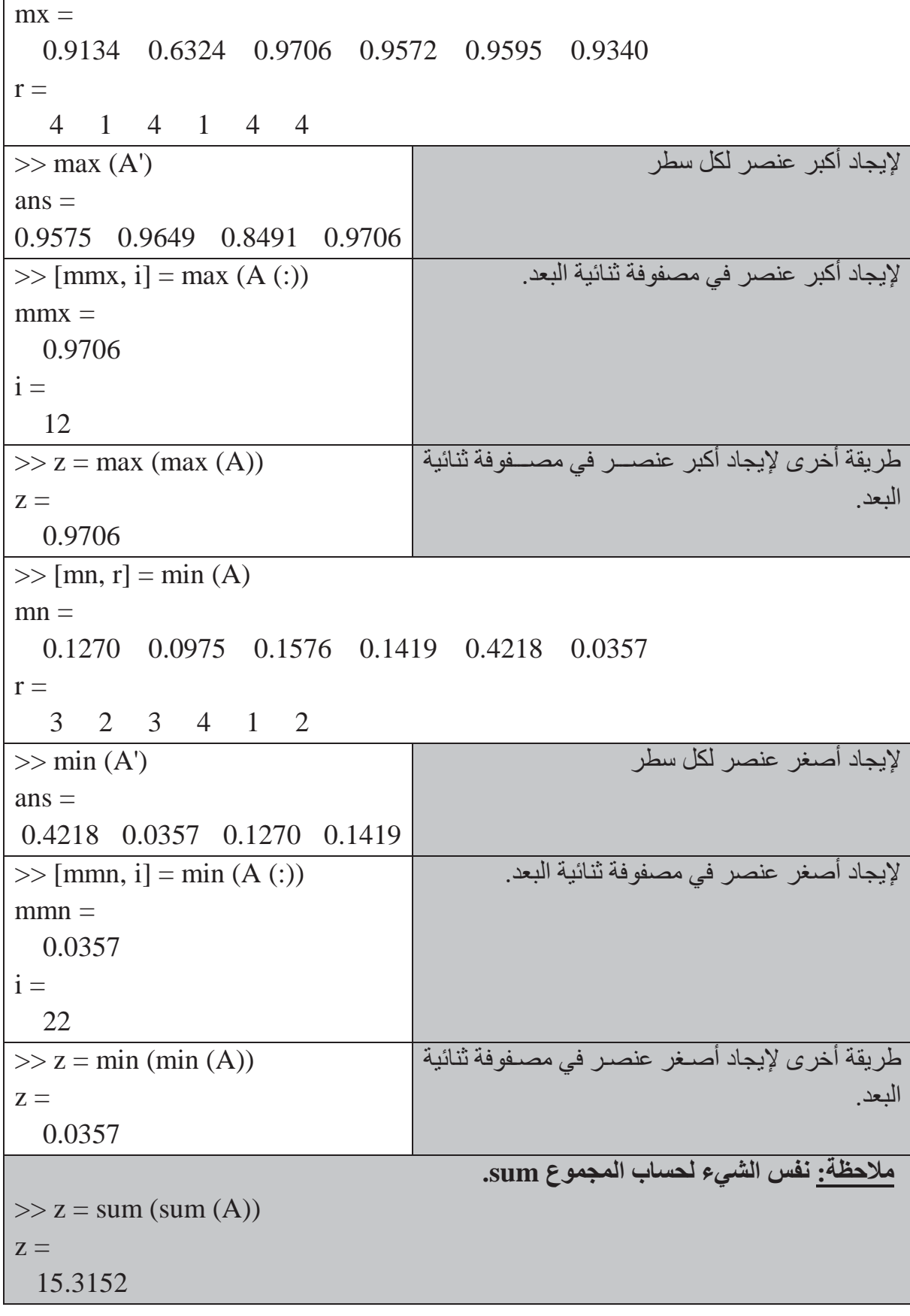

**جامعة البصرة**

## **جمل الإدخال والإخراج والجمل الشرطية**

## **: أولا جمل الإدخال:** هناك عدة صيغ للإدخال بالإضافة إلى عملية التنسيب منها **الايعاز input: ً**

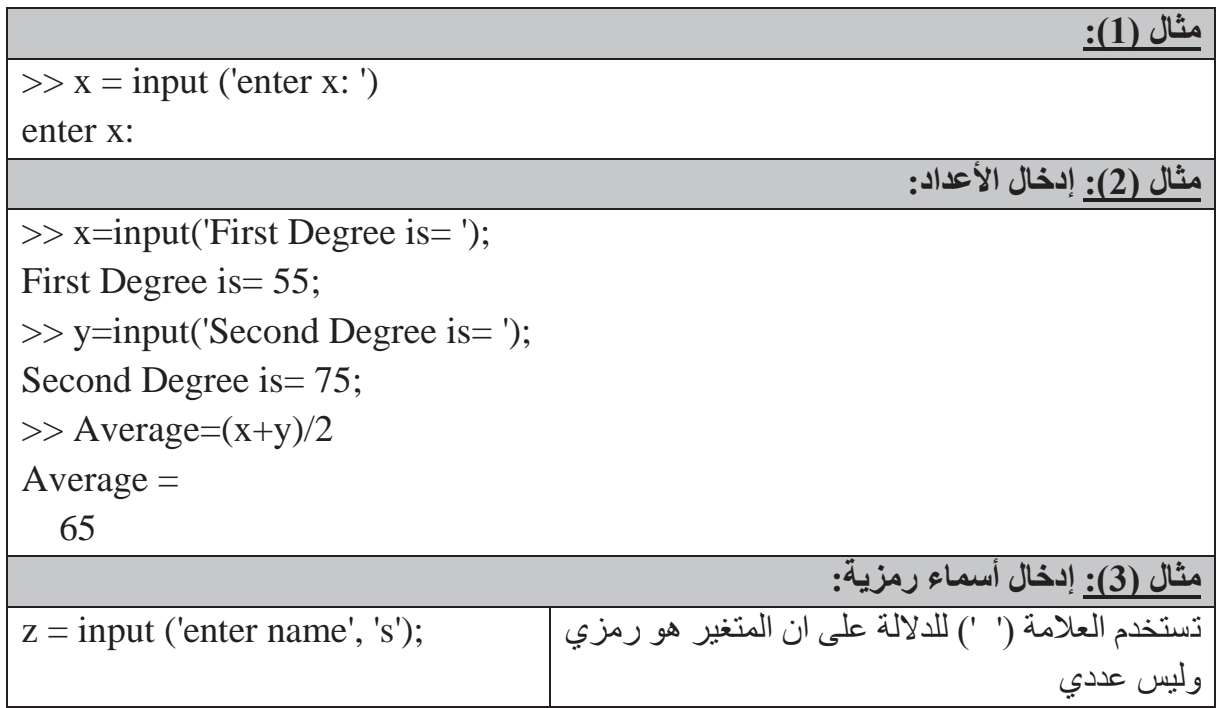

## **: ثانيا جمل الإخراج:** هناك عدة صيغ للإخراج منها: **ً**

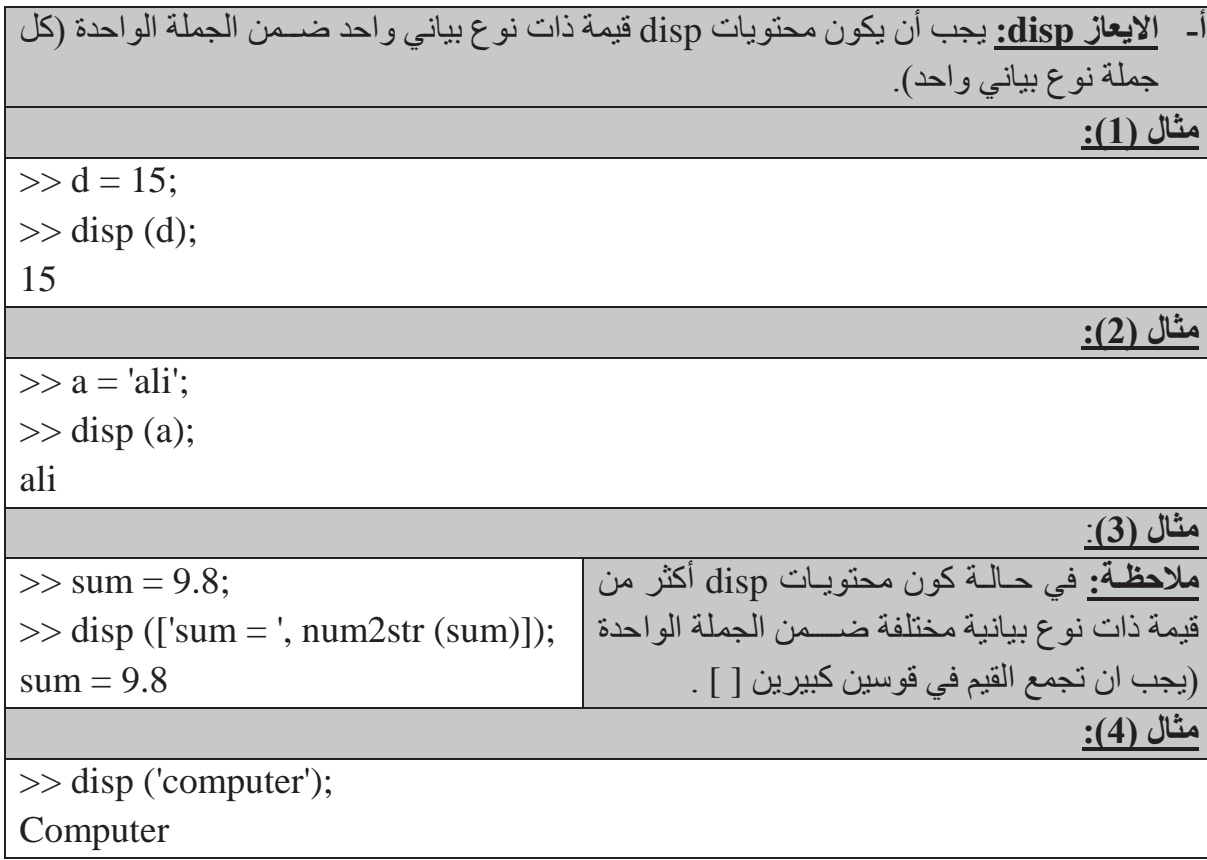

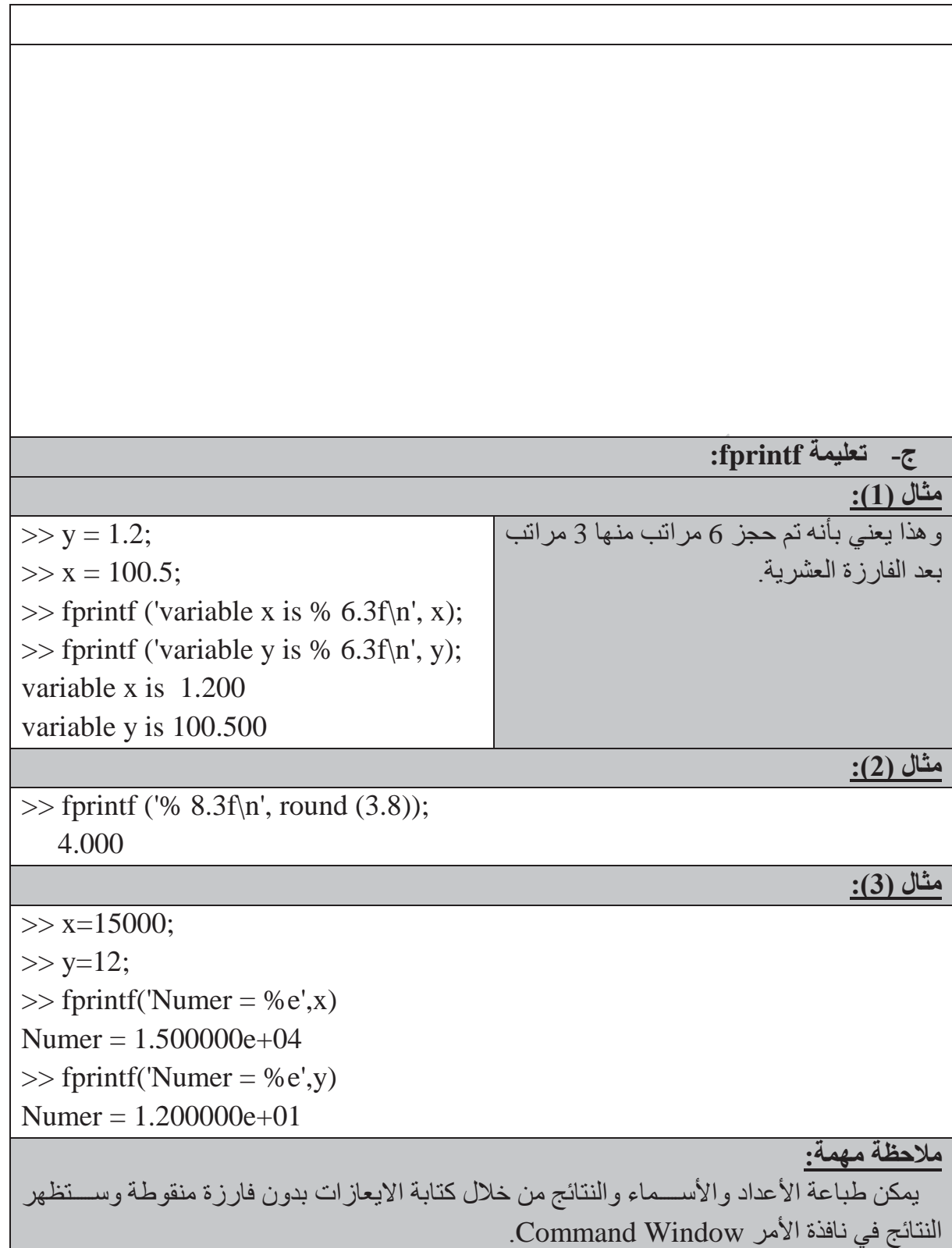

## **كليةالتربية للعلوم الصرف<sup>ة</sup> MATLAB**

## **الجمل الشرطية**

يدعم برنامج الماتلاب العمليات المنطقية والمقارنة مثلما يدعم العمليات الرياضѧѧѧѧѧية، **وتهدف** العمليات والمعاملات المنطقية الحصول على أجوبة للأسئلة التي يجاب عنها بصح أو خطأ**(False/True (.** تعتبر لغة الماتلاب في تعاملها مع جميع التعابير المنطقية وعمليات المقارنة إن أي عدد غير صسفري هو **True** ويعتبر الصفر **False**، كما ويكون إخراج جميع التعابير المنطقية وعمليات المقارنة عبارة عن مصفوفات منطقية تحوي العدد **واحد** من اجل **True** والعدد **صفر** من اجل **False**. وتعتبر المصفوفات المنطقية نوعاً خاصاً من المصفوفات العددية، كما يمكن عنونة المصفوفة المنطقية بنفس طريقة عنونة باقي المصفوفات التي استخدمها سابقاً ضمن التعابير العددية

## **: أولا معاملات المقارنة: Operators Relational ً**

تتضمن معاملات المقارنة كل الإشارات المقارنة الشائعة والمدرجة في الجدول التالي:

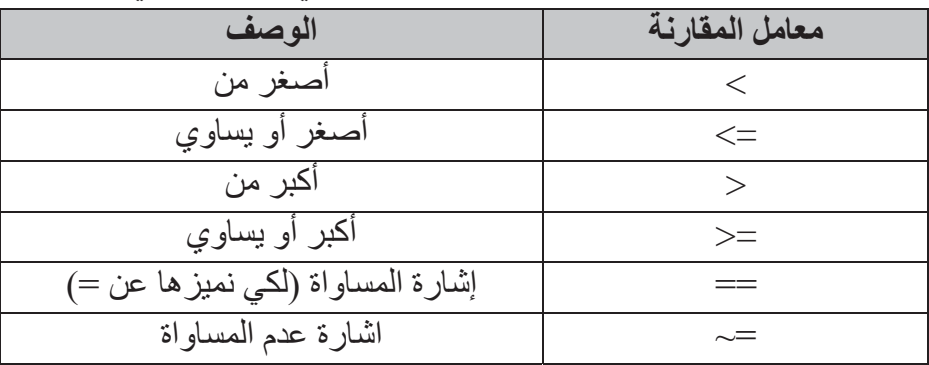

**مثال (1):** يمكن اسѧѧѧѧتخدام معاملات المقارنة للمقارنة بين مصѧѧѧѧفوفتين لها نفس الحجم، أو للمقارنة بين مصــــفوفة و عدد مفرد وتتم هذه الحالة مقارنة كل عنصــــر من المصــــفوفة مع العدد المفرد، وتكون المصفوفة الناتجة بنفس حجم المصفوفة التي تمت مقارنتها كما يبينه المثال التالي:  $\gg$  a = 1; b = 5;  $\gg$  x = a  $>$  b  $X =$  0 **ملاحظة:** لقد أو جدنا العناصـر من A التي هي أكبر من ،4 وتظهر الاصفار في المصفوفة الناتجة في مواقع العناصـــر عندما 4 ${\rm A}\leq{\rm A}$ ، بينما يظهر الرقم 1 عندما 4 < A.  $\Rightarrow$  A = 1: 9, B = 9 - A  $A =$  1 2 3 4 5 6 7 8 9  $B =$  8 7 6 5 4 3 2 1 0  $\gg$  tf = A  $>$  4  $tf =$  0 0 0 0 1 1 1 1 1 لقد تم هنا إيجاد عناصـــــــر A التي تســــــاوي العناصر في المصفوفة B.  $\gg$  tf = (A = B)  $tf = 0 0 0 0 0 0 0 0 0 0$ 

## **كليةالتربية للعلوم الصرف<sup>ة</sup> MATLAB**

| ملاحظة مهمة جدأ: ①                                                                                                    |               |               |               |
|----------------------------------------------------------------------------------------------------|---------------|---------------|---------------|
| ملاحظ بان الإش-ارتن (=) و (==) تعنیان شىئاً مختلفاً، حيت يقوم (==) بەقار نة متغير.                                                    |               |               |               |
| واحد اذا کانا متس-اوبين وصفراً اذا مر يكونا متس-اوبين، بينما تستخدم (=) لاسىناد اخراج العملار آي  متغير.                              |               |               |               |
| م-10 (1): اترليد مصفوفة أ氏دية منطقية عناصرها واحدات (في حالة X أكبر من Y) واصفاراً (في متلا (×  × 7) = 3 × 5 × 7 = 7; 5 × 9 = (X > Y) |               |               |               |
| \n $y = 1$ \n                                                                                                    | \n $y = 1$ \n | \n $y = 1$ \n | \n $y = 1$ \n |
| \n $y = 1$ \n                                                                                                    | \n $y = 1$ \n |               |               |
| \n $y = 1$ \n                                                                                                    | \n $y = 1$ \n |               |               |
| \n $y = 1$ \n                                                                                                    | \n $y = 1$ \n |               |               |
| \n $y = 1$ \n                                                                                                    | \n $y = 1$ \n |               |               |
| \n $y = 1$ \n                                                                                                    | \n $y = 1$ \n |               |               |
| \n $y = 1$ \n                                                                                                    | \n $y = 1$ \n |               |               |
| \n $y = 1$ \n                                                                                                    | \n $y = 1$ \n |               |               |
| \n $y = 1$ \n                                                                                                    | \n $y = 1$ \n |               |               |
| \n <math< td=""></math<>                                                                                                    |               |               |               |

## **: ثانيا المعاملات المنطقية (العوامل المنطقية) :Operators Logical ً**

 توفر المعاملات المنطقية طريقة لدمج أو نفي تعابير المقارنة، ويظهر الجدول التالي المعاملات المنطقية الموجودة في لغة الماتلاب:

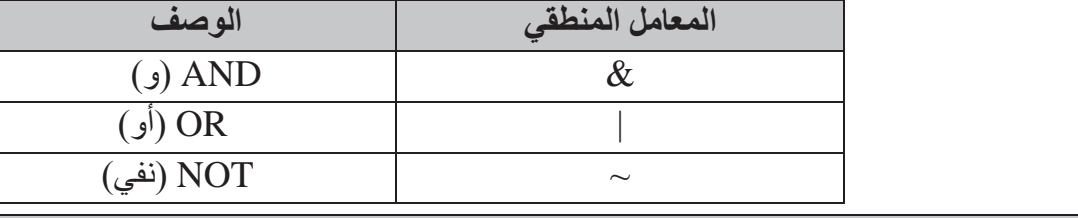

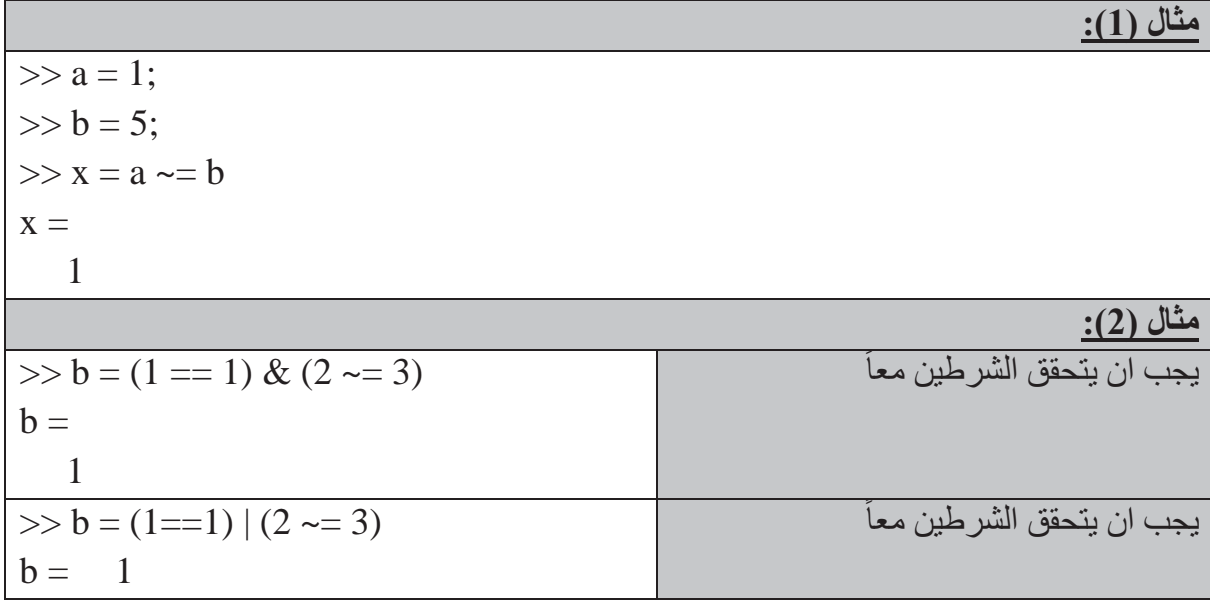

# **كليةالتربية للعلوم الصرف<sup>ة</sup> MATLAB**

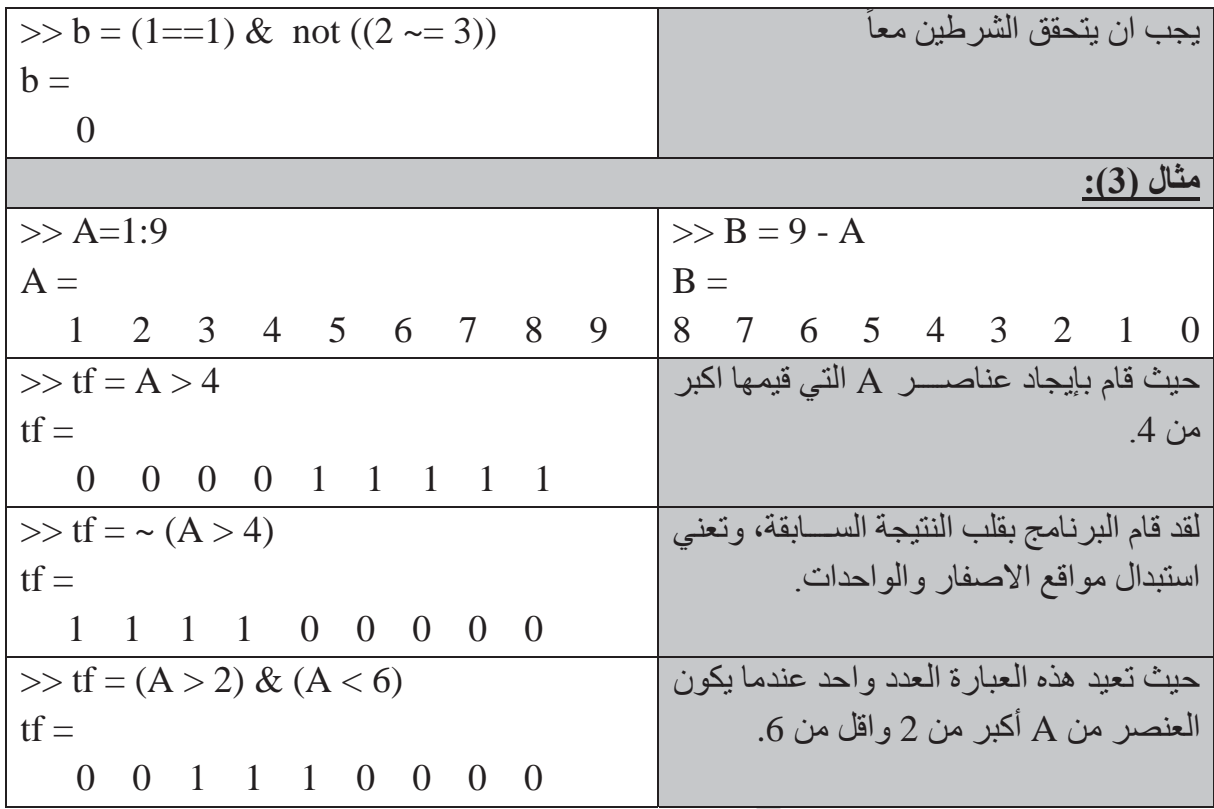

## **الثا أسبقية المعامل: ً <sup>ث</sup> :**

يقوم برنامج الماتلاب بإيجاد قيمة تعبير مسـتندأ إلى مجموعة من القواعد الناظمة لأسـبقية المعامل، هوتحســب المعاملات ذات الأســـبقية العليا قبل المعاملات ذات الأســـبقية الدنيا، وتقيم المعاملات ذات |الأسـبقية المتسـاوية من اليسـار إلى اليمين. ويشـرح الجدول التالي قواعد أسـبقية المعامل التي يعتمدها| البرامج.

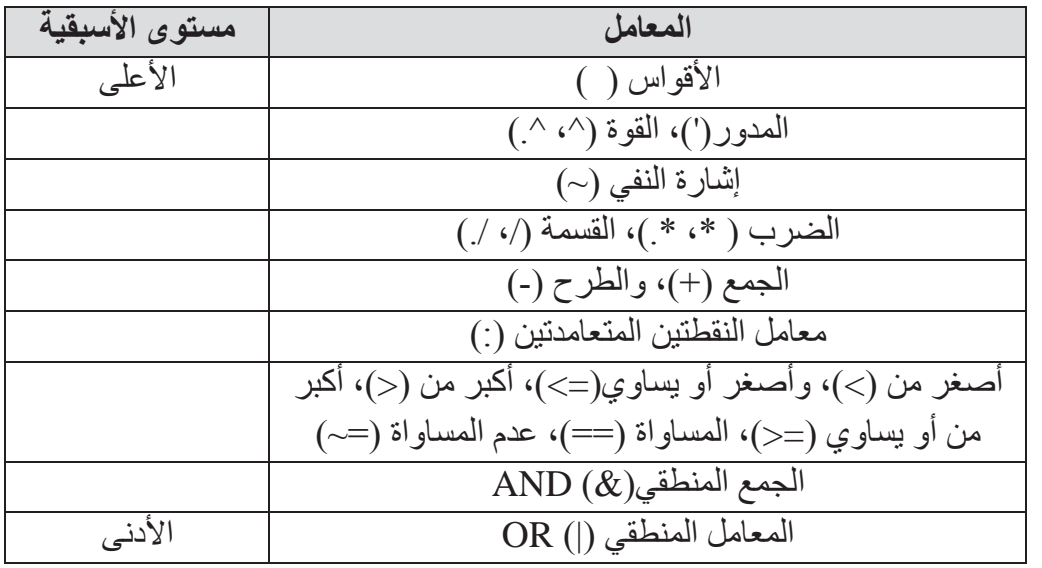

**كليةالتربية للعلوم الصرف<sup>ة</sup> MATLAB**

## **ابعا الصيغة** END-ELSE-IF**: ً <sup>ر</sup> :**

قد نحتاج إلى حسـاب مجموعة من أوامر اسـتناداً إلى إخراج ناتج عن اختبار شـرطي. وينفذ هذا الايعاز في لغة الماتلاب عبر استخدام الصيغة **end-else-if** وكما يلي:

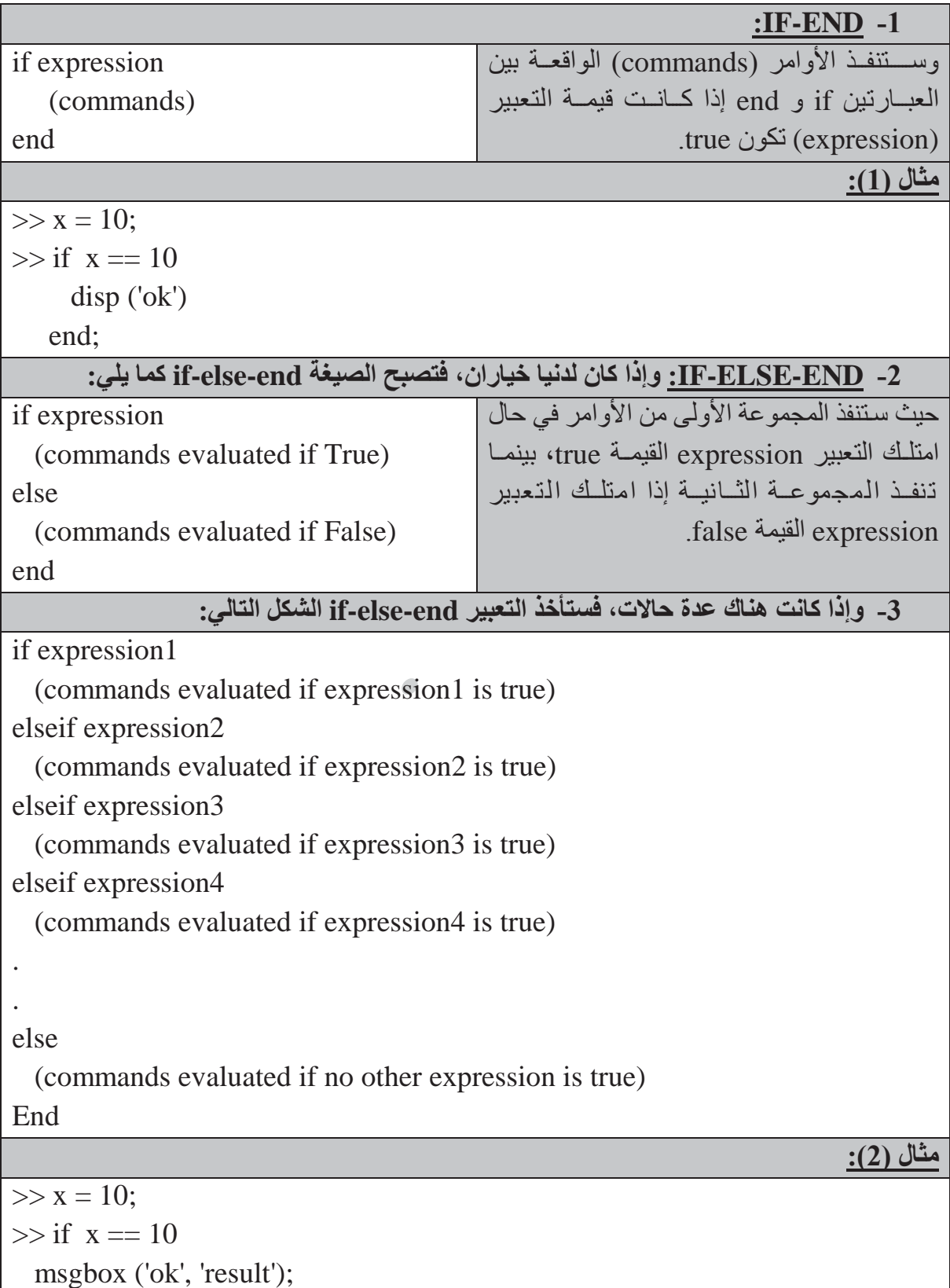

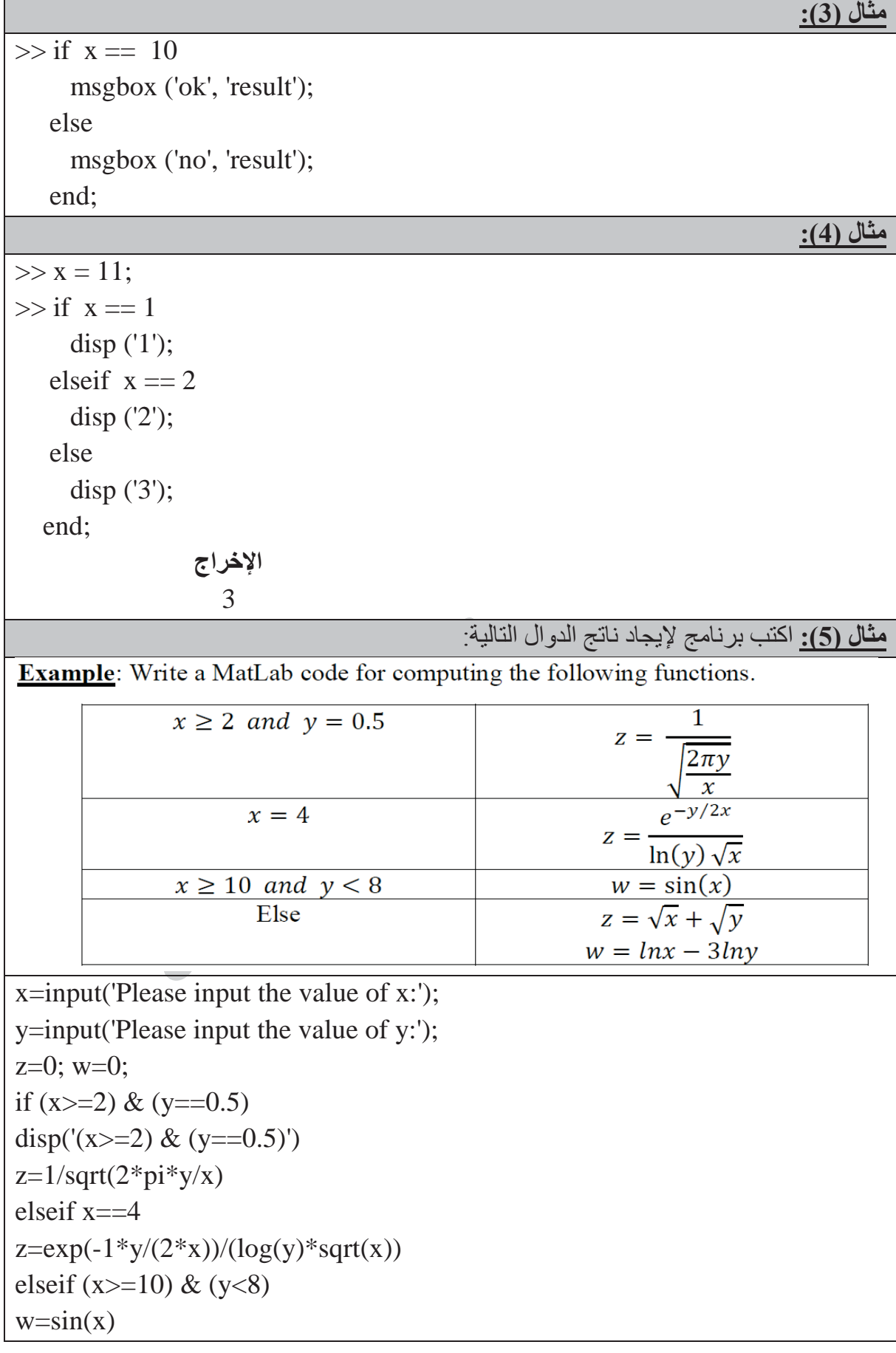

## **كليةالتربية للعلوم الصرف<sup>ة</sup> MATLAB**

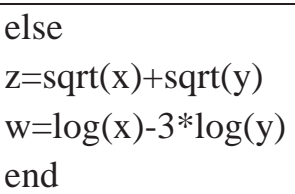

## **: ً** : SWITCH-CASE-OTHERWISE **الصيغة خامسا**

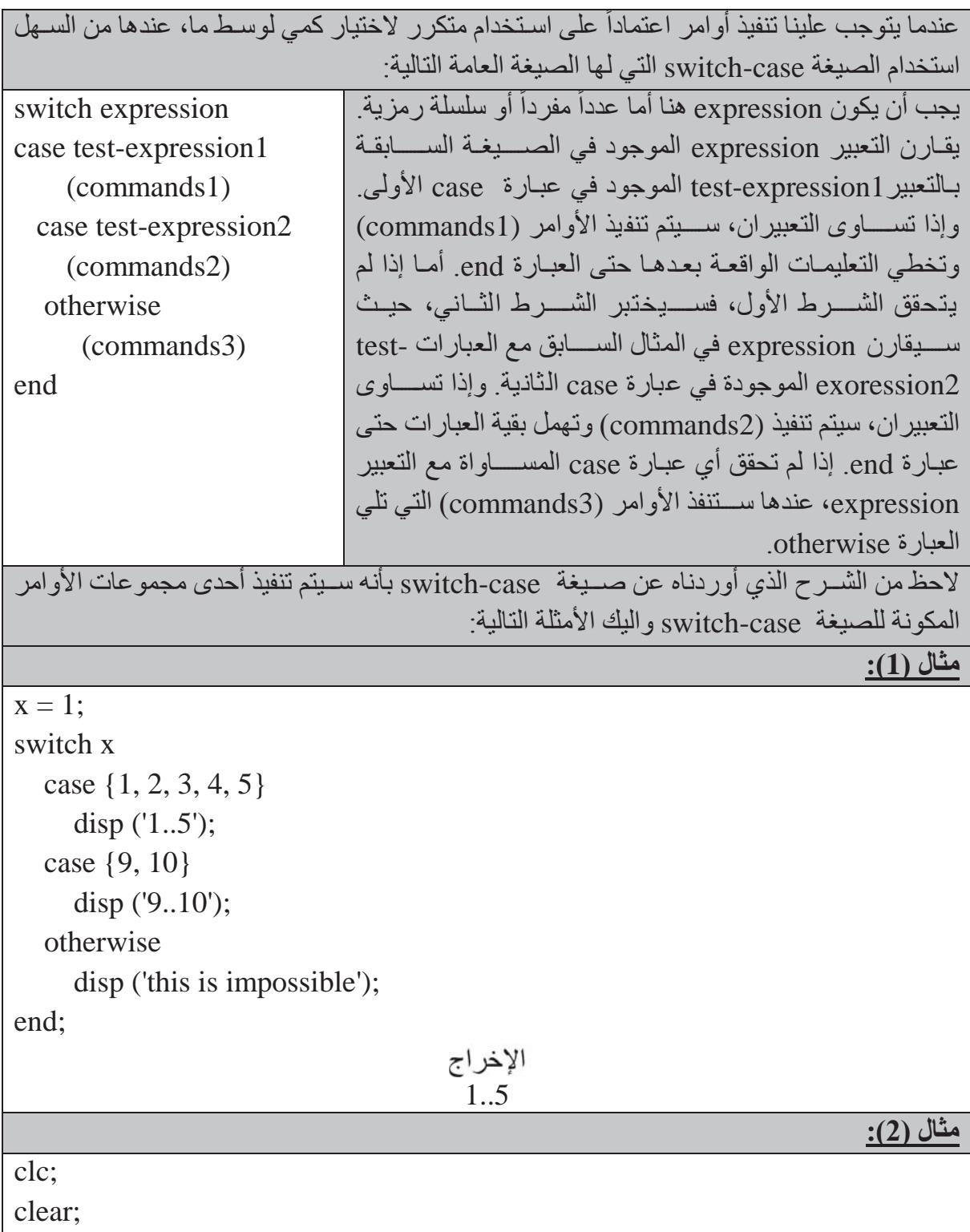

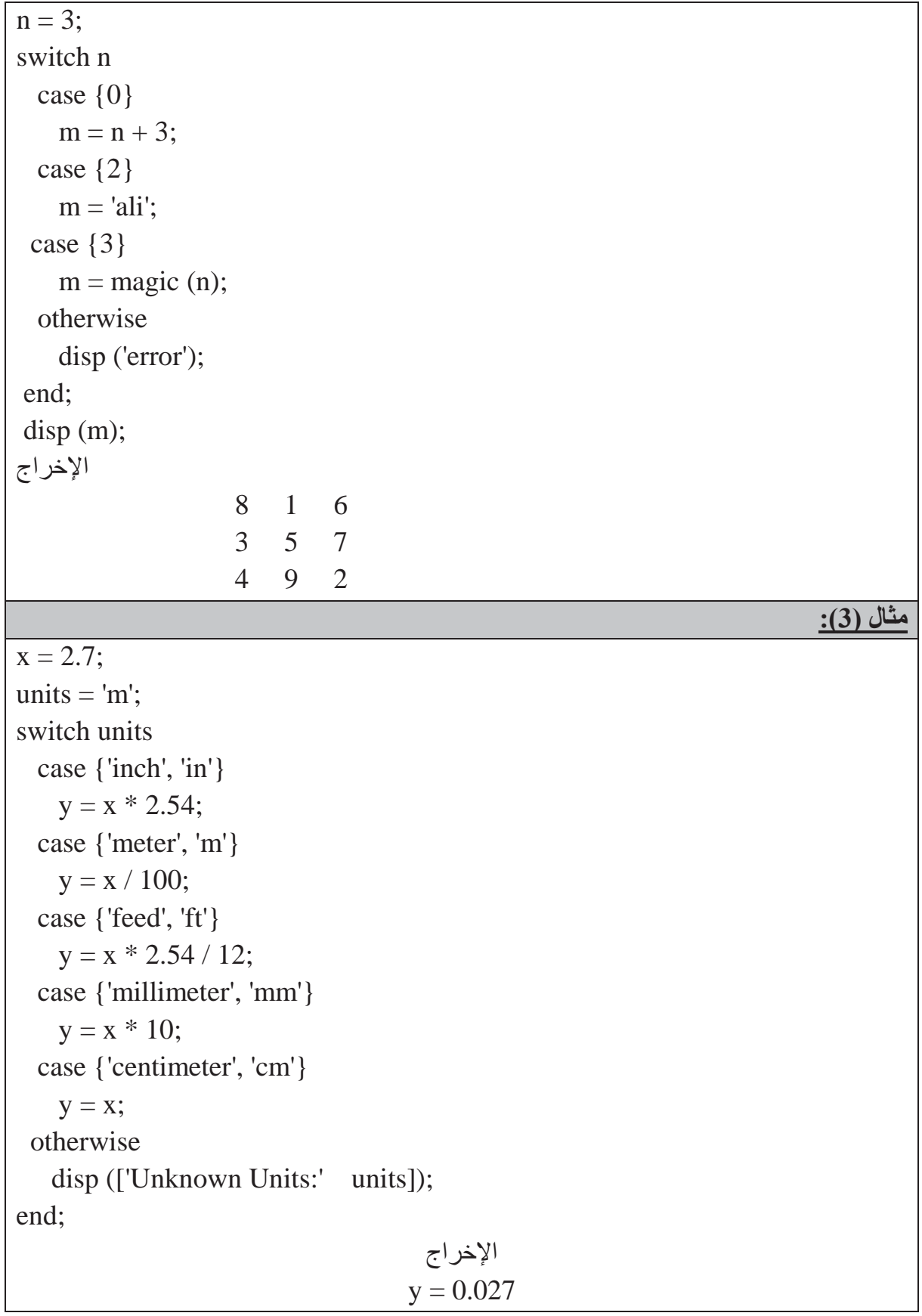

# **كليةالتربية للعلوم الصرف<sup>ة</sup> MATLAB**

# **جمل الدوران والتكرار**

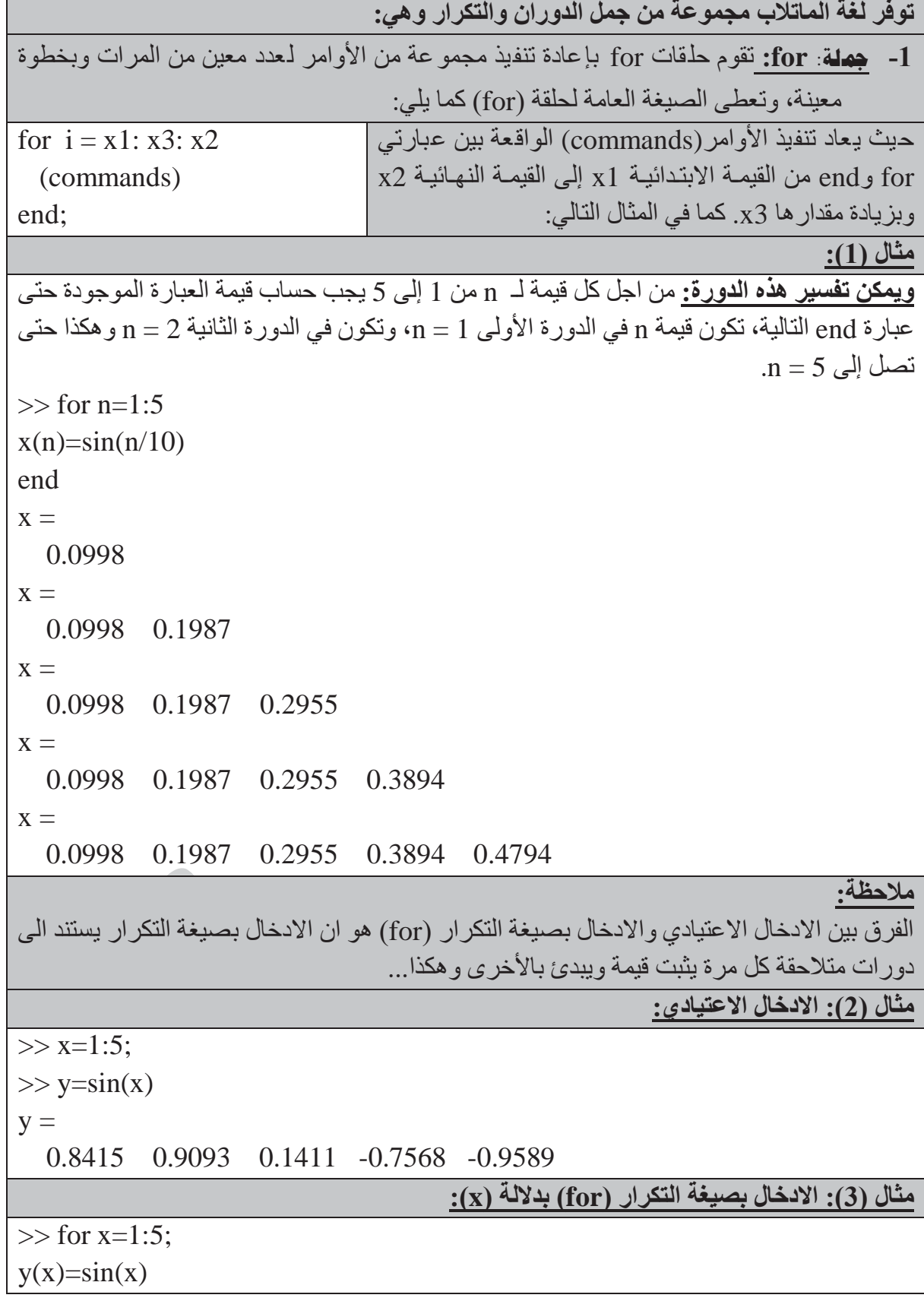

## **كليةالتربية للعلوم الصرف<sup>ة</sup> MATLAB**

end  $y =$  0.8415  $y =$  0.8415 0.9093  $y =$  0.8415 0.9093 0.1411  $y =$  0.8415 0.9093 0.1411 -0.7568  $y =$  0.8415 0.9093 0.1411 -0.7568 -0.9589 **مثال (4): الادخال بصيغة التكرار (for (فقط**  $>>$  for  $x=1:5$  $y=sin(x)$ end  $y =$  0.8415  $y =$  0.9093  $y =$  0.1411  $y =$  -0.7568  $y =$  -0.9589 **مثال (5): توليد 10 أعداد عشوائية قيمتها (1...10).** ســـــبأخذ متغير الحلقة n هنا قيماً عشوائية بين (1) و (10) معطاة بالمصفوفة array.  $\Rightarrow$  array = randperm (10)  $array =$  8 2 10 7 4 3 6 9 5 1  $\gg$  for  $n = \arctan$  $x (n) = \sin (n * pi / 10);$  end;  $>> x$  $x =$ 0.3090 0.5878 0.8090 0.9511 1.0000 0.9511 0.8090 0.5878 0.3090 0.0000

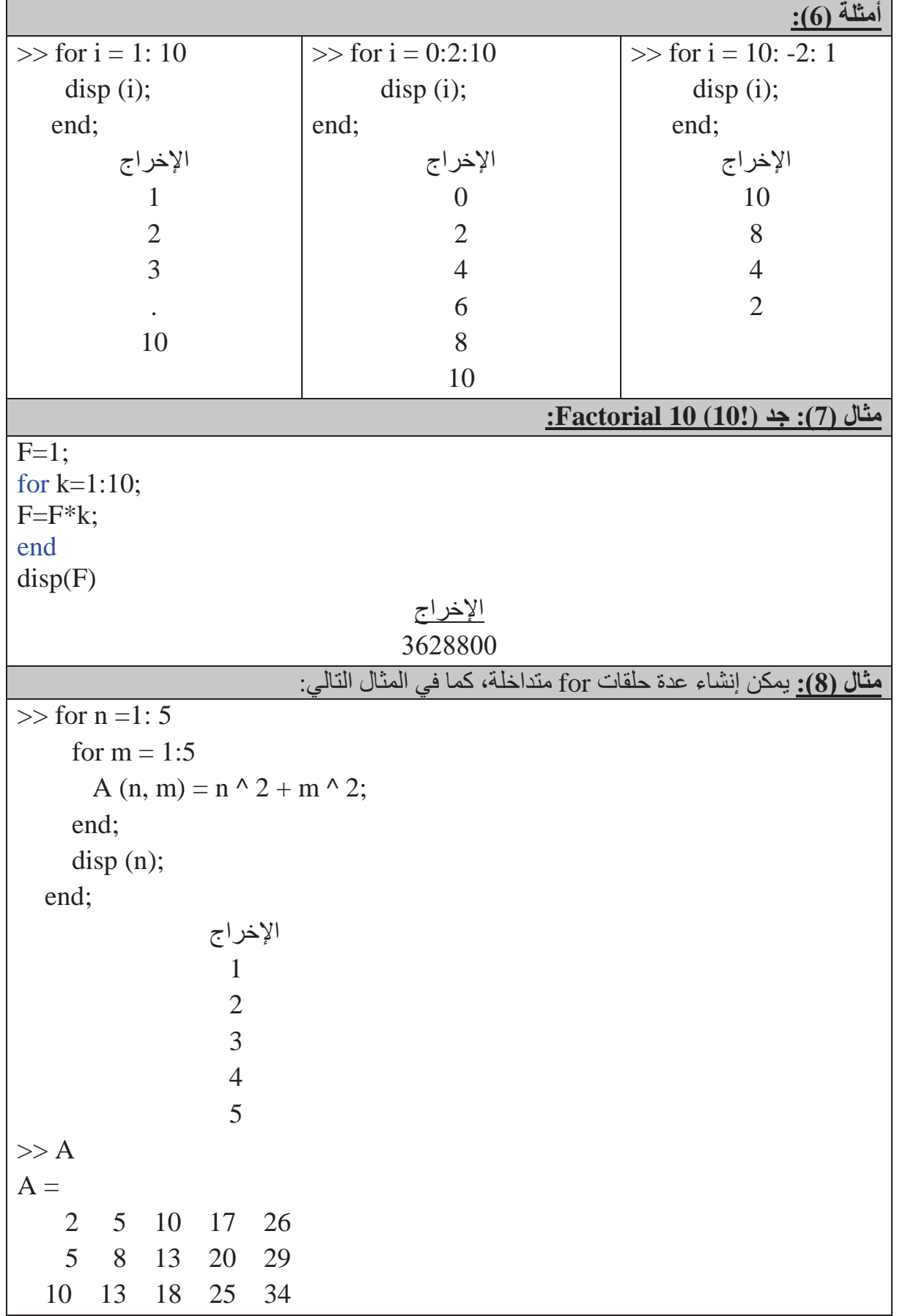

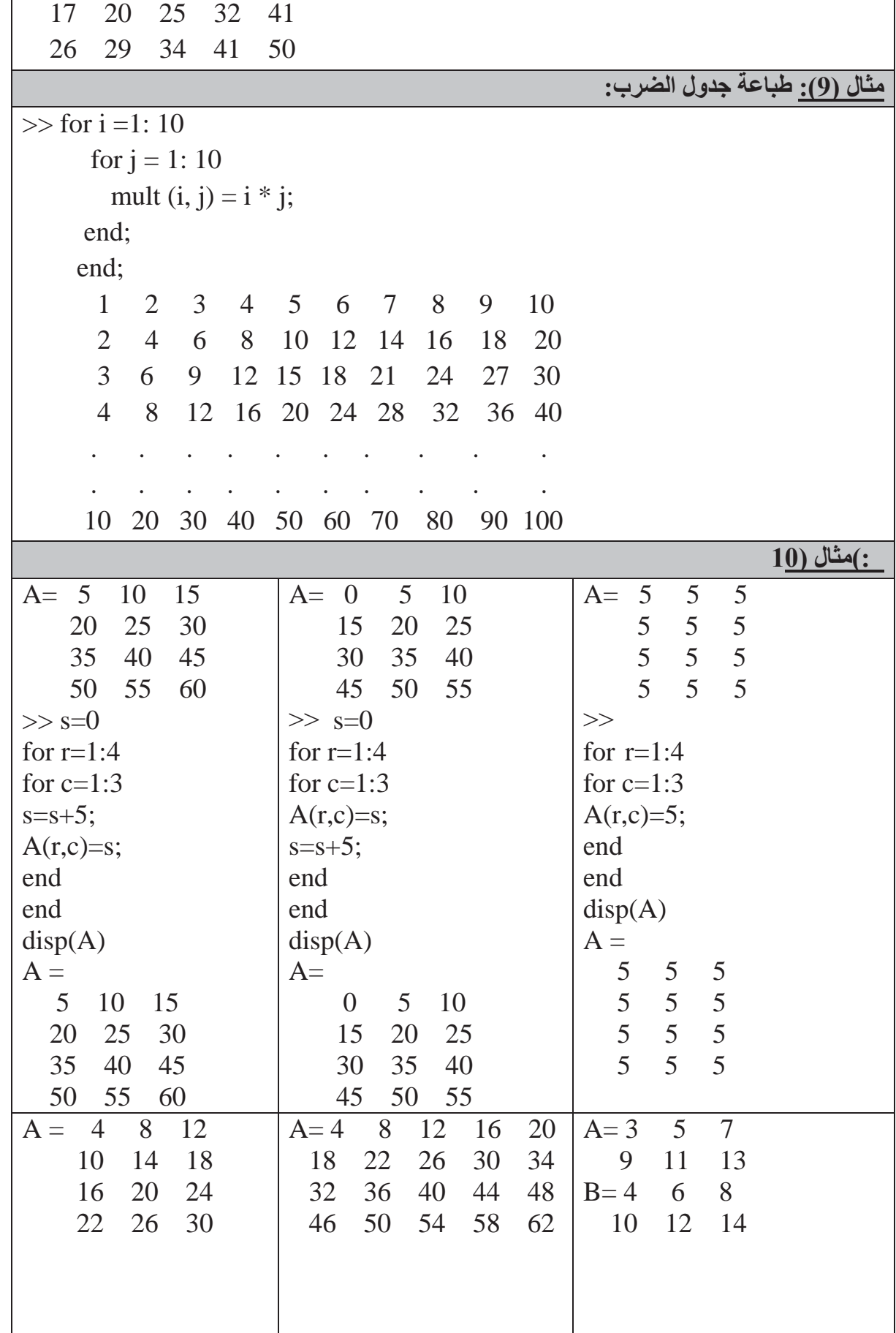

## **جملة WHILE**

end;

```
ستنفذ مجموعة الأوامر (commands) الواقعة بين العبارتين while و end طالما أن كل العناصر
   ضمن expression تمتلك قيماً صحيحة (true), وعادةً ما تكون نتيجة  expression عدداً مفرداً.
                                                                                مثال (١):
```

```
\gg x = 1;
\gg while x < 25disp(x);\mathbf X=x+1;end;
                                 الإخراج
                                    \mathbf{1}\overline{2}\overline{3}¥.
                                    ä,
                                   24
                                                                                      <u>مثال (٢):</u>
\gg num = 0; EPS = 1;
\gg while (1 + EPS) > 1EPS = EPS / 2;num = num + 1;end:
\gg num
num =53
```
هناك طريقة قانونية للخروج من حلقة for وwhile وكالاتي: (في حال تحقق الشرط يتم الخروج من الدوارة for وكذلك while)  $s = 0$ ;  $s = 0$ ; for  $i = 1:100$  $x = 1$ :  $s = s + i$ ; while  $x < 100$ if  $s > 250$  $s = s + x$ ; if  $s > 250$ break; break; end; end: end:  $x = x + 5$ ; end: الإخراج الإخراج  $i = 22$  $x = 51$  $s = 253$  $s = 286$ 

ملاحظة:

أذا وجدت التعليمة break ضمن حلقة داخلية واقعة ضمن حلقات اكبر فان البرنامج يخرج من الحلقة التي صادف فيها التعليمة ولا يخرج من الحلقات الأكبر .

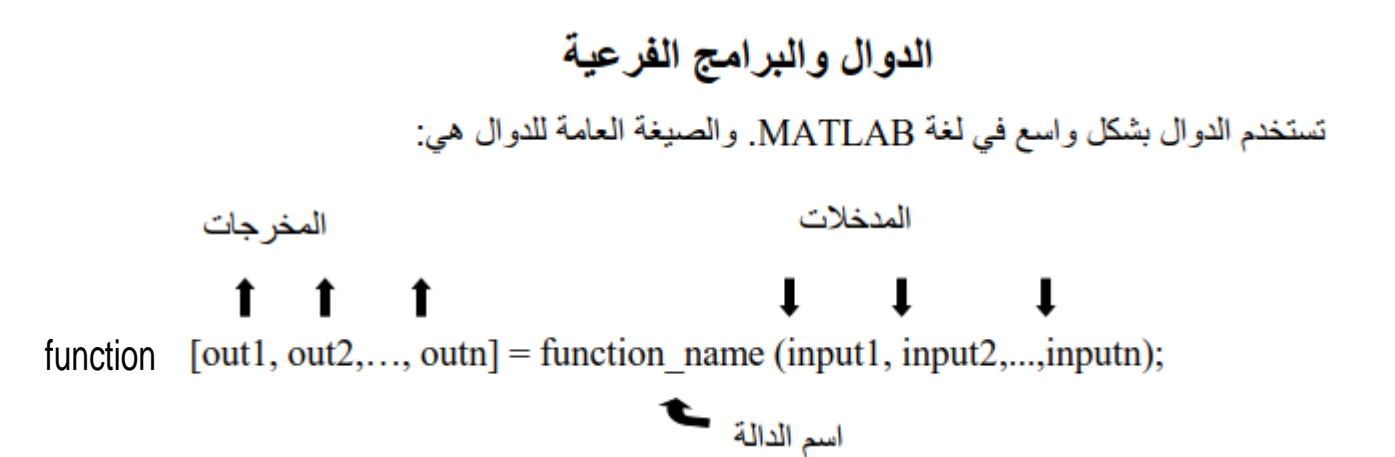

 $\mathbb{C}(1)$  مثال

19,5000

الإغراج الإدخال  $2(2)$  as:  $\ddagger$  $\gg$  res1 = mult2 (x);  $\gg$  res2 = mult2 (y);  $\gg$  resl  $res1 -$ 2 4 6 8 10 12 14 16  $>>$ res $2$  $res2 =$ 22 24 26 4 18 140  $2(Y)$  diase >> [sin\_x, cos\_x, x\_2] = multf (x);<br>  $\sum_{i=1}^{n} \sum_{j=1}^{n} \sum_{j=1}^{n} \sum_{j=1}^{n} \sum_{j=1}^{n} \sum_{j=1}^{n} \sum_{j=1}^{n} \sum_{j=1}^{n} \sum_{j=1}^{n} \sum_{j=1}^{n} \sum_{j=1}^{n} \sum_{j=1}^{n} \sum_{j=1}^{n} \sum_{j=1}^{n} \sum_{j=1}^{n} \sum_{j=1}^{n} \sum_{j=1}^{n} \sum_{j=1}^{n} \sum$ function  $[x1, x2, x3]$  = multf (x); البرنامج الفر عي (الدالة)<br> $x1 = \sin(x)$ ;  $x2 = cos(x);$  $x3 = 2 * x;$ 

36

ملاحظاتن

١- الدالة التي تكون على شكل ملف مفسول لإيمكن تتفيذها مباشرة إلا بعد استدعائها بالبرنامج الرئيسي. ٢- نكون اسم الدالة المخزون في القرحن الصنفب واسم الدالـة بعد علامـة (=) الموجـود فـي السـطر الأول يجب ان يكونا متطابقين. مثالين

function  $y = myfunction (a, b);$ 

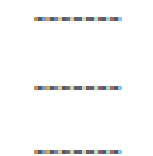

myfunction.m فيكون الخزن ٣- لا تحترى نهاية الدالة على (end). ٤- تخزن البراسج بعد كل تعديل وخاصة الدوال. ٥- اسم الدالة المخزون يجب أن تبدأ بحرف. ٦- بِمكن أن تستدعى دالة من قبل دالة أخر ى.